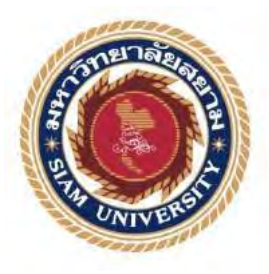

## รายงานก<mark>ารปฏิบัติงานสหกิจศึกษ</mark>า

#### การจัดทำใบแ<mark>จ้งหนี้ค่าบริการในการขึ้นลงของอากาศยานและค่าบริการที่เก็บ</mark> — <mark>อากาศยาน ณ สนามบินสุวรรณภูมิ</mark>

**Invoicing of aircraft take - off and landing service charge and aircraft** 

**parking service charge at Suvarnabhumi airport** 

โดย ุ<mark>นางสา</mark>วเปรมมิกา ิสุกิจไพศาล 5804300<mark>0</mark>12

<mark>รายงานนี้เป็นส่</mark>วนหนึ่งของวิชา 130-491 สหกิจศึกษา

<mark>ภาควิชา การบัญชี</mark>

คณะบริหารธุรกิจ มหาวิทยาลัยสยาม

ภาคการศึกษาที่ 3 ปีการศึกษา 2560

หัวข้อโครงงาน : การจัดทำใบแจ้งหนี้ค่าบริการในการขึ้นลงของอากาศขานและค่าบริการที่เก็บ อากาศขาน ณ สนามบินสุวรรณภูมิ (Invoicing of aircraft take - off and landing service charge and aircraft parking service charge at Suvarnabhumi airport)

รายชื่อผู้จัดทำ : นางสาวเปรมมิกา สุกิจไพศาล

: การบัญชี ภาควิชา

อาจารย์ที่ปรึกษา : อาจารย์ศิวิไล สายบ้าทอง

อนุมัติให้โครงการนี้เป็นส่วนหนึ่งของการปฏิบัติงานสหกิจศึกษา ภาควิชาการบัญชี ประจำภาคการศึกษาที่ 3 ปีการศึกษา 2560

คณะกรรมการการสอบโครงงาน

All อาจารย์ที่ปรึกษา

(อาจารย์ศิวิไล สายบัวทอง)

25 ซึ่ง<br>25 พนักงานที่ปรึกษา

(คุณนันทวดี ศรีสุข)

63 ชาราธา

(คร.ชลิศา รัตรสาร)

.ผู้ช่วยอธิการบดีและผู้อำนวยการสำนักสหกิจศึกษา

(ผศ.คร.บารุจ ถิ่มปะวัฒนะ)

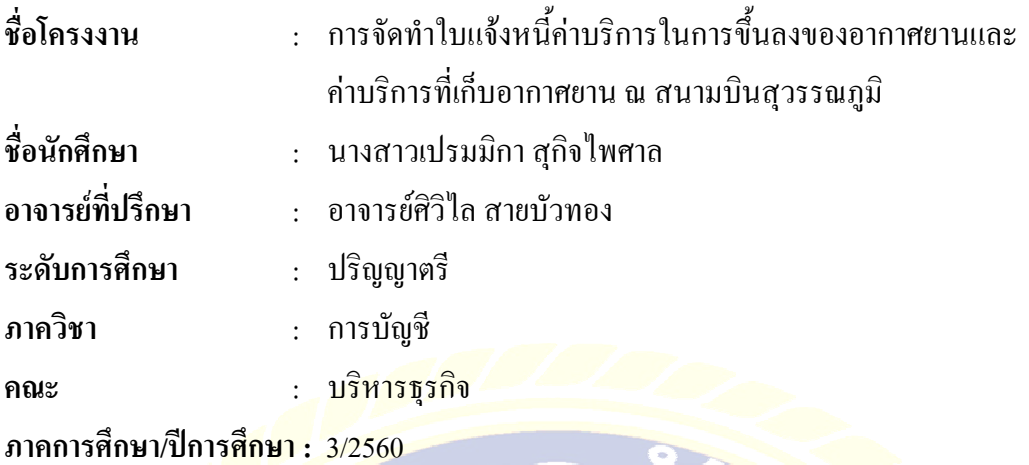

บทคัดย่อ

<mark>บ</mark>ริษัท ท่าอากาศยานไทย จำกัด (มหาชน) (AOT) เป็นผู้นำในธุรกิจสนามบิน<mark>ของประ</mark>เทศ ไ<mark>ทย สายธุ</mark>รกิจหลักคือก<mark>ารจั</mark>ดการ การดำเนินงานและการพัฒนาสนามบิน ปัจจุบัน <mark>ทอท.</mark>มี <mark>ท่าอากา</mark>ศยานระหว่างปร<mark>ะเทศ 6 แห่งที่อยู่ในความรับ</mark>ผิดชอบ ได้แก่ ดอ<mark>น</mark>เมือง ภูเก็ต เชียงใหม่ <mark>หาดใหญ่ เชียงราย และสุวรรณภูมิ ในขณะที่เข้าร่วมปฏิบัติงานภายใต้โครงการความร่วมมือที่</mark> <mark>แผนก</mark>บัญชีและการเงิน สนามบินสุวรรณภูมิ ผู้จัดทำได้รับมอบหมายให้จัดทำใบแจ้งหนี้ค่าบริการ <mark>ในการขึ้นลงของอากาศยานและ</mark>ค่าบริการที่เก็บอากาศยาน ณ ท่าอากาศยานสวรรณภมิ ก่อนหน้านี้ ไ<mark>ม่มีคู่มือ</mark>การปฏิบัติงาน<mark>สำหรับนักศึก</mark>ษาสหกิจ ด้วยเหตุนี้จึงทำให้ล่าช้<mark>า และใช้เวลาในการทำงา</mark>น  $\mathbf{u}$ าก

<mark>ผู้จัดทำได้</mark>ศึกษากฎและระเบียบเกี่ยวกับค่าบริการใ<mark>นการขึ้นลงและค่าบริการที่เกี</mark>บอากาศ ยานที่สนามบิ<mark>นสุวรรณภูมิ</mark> และขั้นตอนการจัดทำก่าบริการขึ้นลงและก่าบริ<mark>การที่เก็บอา</mark>กาศยานด้วย โปรแกรม SAP <mark>- จากนั้นผู้จัดทำได้จั</mark>ดทำเป็นแนวปฏิบัติการจั<mark>ดทำใบแจ้งหนี้ค่า</mark>บริการขึ้นลงและ ค่าบริการที่เก็บอากาศยา<mark>นด้วยโปรแกรม SAP จากการศึกษานี้สามารถ</mark>เพิ่มความรู้และความเข้าใจ ในการปฏิบัติงานมากขึ้น ยิ่งไปกว่านั้น<mark>ผู้จัดทำได้จัดทำคู่มือการจัด</mark>ทำใบแจ้งหนี้ค่าบริการขึ้นลงและ ค่าบริการที่เก็บอากาศยานสำหรับนักศึกษาสหกิจรุ่นต่อไป ซึ่งคาดว่าจะเป็นประโยชน์แก่บุคคล ที่เกี่ยวข้อง

**ี คำสำคัญ**: ค่าบริการขึ้น-ลง ค่าบริการที่เกียอากาศยาน โปรแกรม SAP

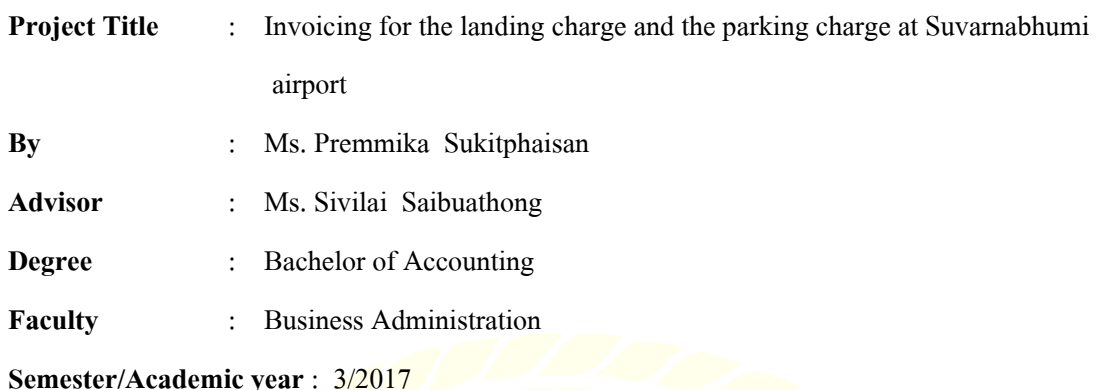

#### **Abstract**

The Airports of Thailand Public Company Limited (AOT) is a leader of Thailand's airport business operator. Its main business lines are managing, operating and developing airports. Presently, AOT has 6 international airports under responsibility: Don Mueang, Phuket, Chiang Mai, Hat Yai, Chiang Rai and Suvarnabhumi. While attending the internship under cooperative program at the accounting and financing department, Suvarnabhumi airport. I was assigned to prepare the invoices for the landing charge and the parking charge at Suvarnabhumi airport via the System Application Products in data processing (SAP). Previously, it did not have a manual for the internship under cooperative program, this caused delays and was time consuming.

I studied the rules and regulations related to the landing charge and the parking charge at Suvarnabhumi airport, and the procedure of invoicing for the landing charge and the parking charge via the SAP. Then I prepared the guideline of invoicing for the landing charge and the parking charge via the SAP. This could increase knowledge and understanding of the preparation of the invoices for the landing charge and the parking charge at Suvarnabhumi airport**.**  Furthermore, I also made the manual of invoicing for the landing charge and the parking charge for future cooperative internship students, which is also useful to the relevant officers.

**Keywords:** Landing charge, Parking charge, System Application Products (SAP)

Approved by

#### **กิตติกรรมประกาศ**

#### **(Acknowledgement)**

ึการที่ข้าพเจ้าใค้มาปฏิบัติงานในโครงการสหกิจศึกษา ณ บริษัท ท่าอากาศยานไทย จำกัด (มหาชน) สาขาท่าอากาศยานสุวรรณภูมิ ตั้งแต่วันที่ 15 พฤษภาคม 2561 ถึงวันที่ 31 สิงหาคม 2561 ี ส่งผลให้ผู้จัดทำได้รับความรู้และประสบการณ์ต่างๆ ที่มีค่ามากมาย สำหรับรายงานสหกิจศึกษา ิ ฉบับนี้สำเร็จลงได้ด้วยดีจากค<mark>วามร่วมมือและสนับสนุนจากหลายฝ่าย</mark> ดังนี้

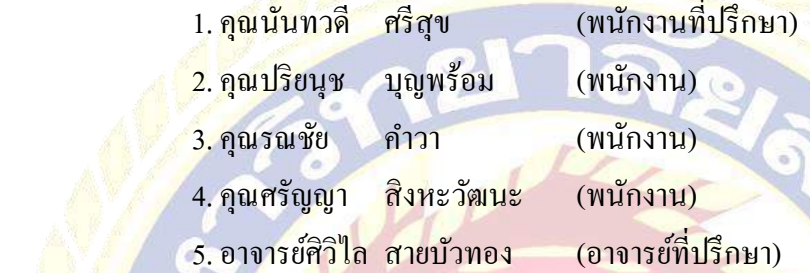

ี แ<mark>ละบุคคล</mark>ท่านอื่นๆที่ไม่ไ<mark>ด้ก</mark>ล่าวนามทุกท่านที่ได้ให้คำแนะนำ ช่วยเหลือในการจัดทำรายงาน

ข้าพเจ้าขอขอบ<mark>พระคุณผู้ที่มีส่วนเกี่ยวข้องทุกท่านที่มีส่วนร่วมในการให้ข้อมูลและ</mark> ี่เ<mark>ป็นที่ปรึ</mark>กษาในก<mark>ารทำราย</mark>งานฉบับนี้จนเสร็จสมบูรณ์ตลอดจนให้การดูแลและให้ความเ<mark>ข้าใจกับ</mark> ี่ ชีวิตของการทำงานจริงซึ่งผู้จัดทำขอขอบพระคุณเป็นอย่างสูงไว้ ณ ที่นี้ด้<mark>ว</mark>ย

ผู้จัดท<mark>ำ</mark>

้นางสาวเปรมมิก<mark>า สุกิ</mark>จไพศาล 31 สิงหาคม 2561

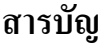

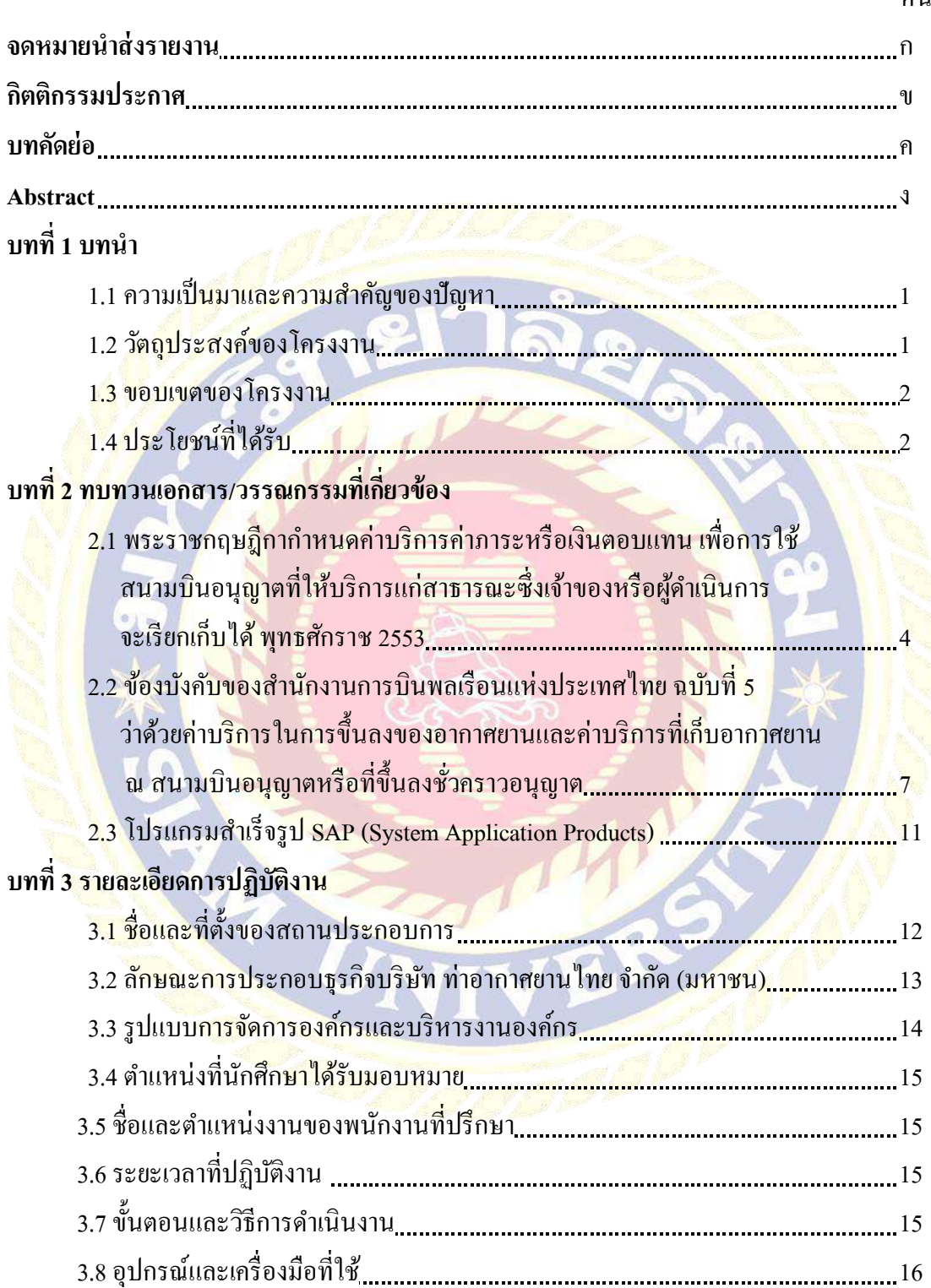

หน้า

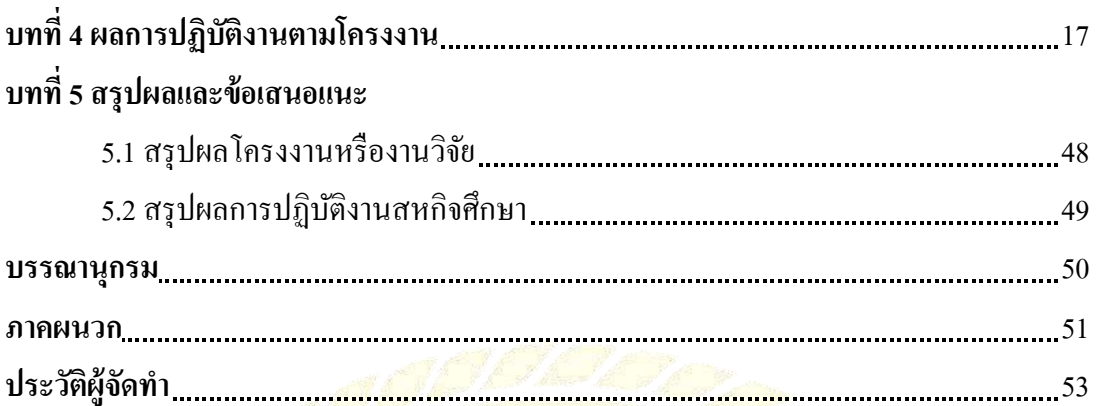

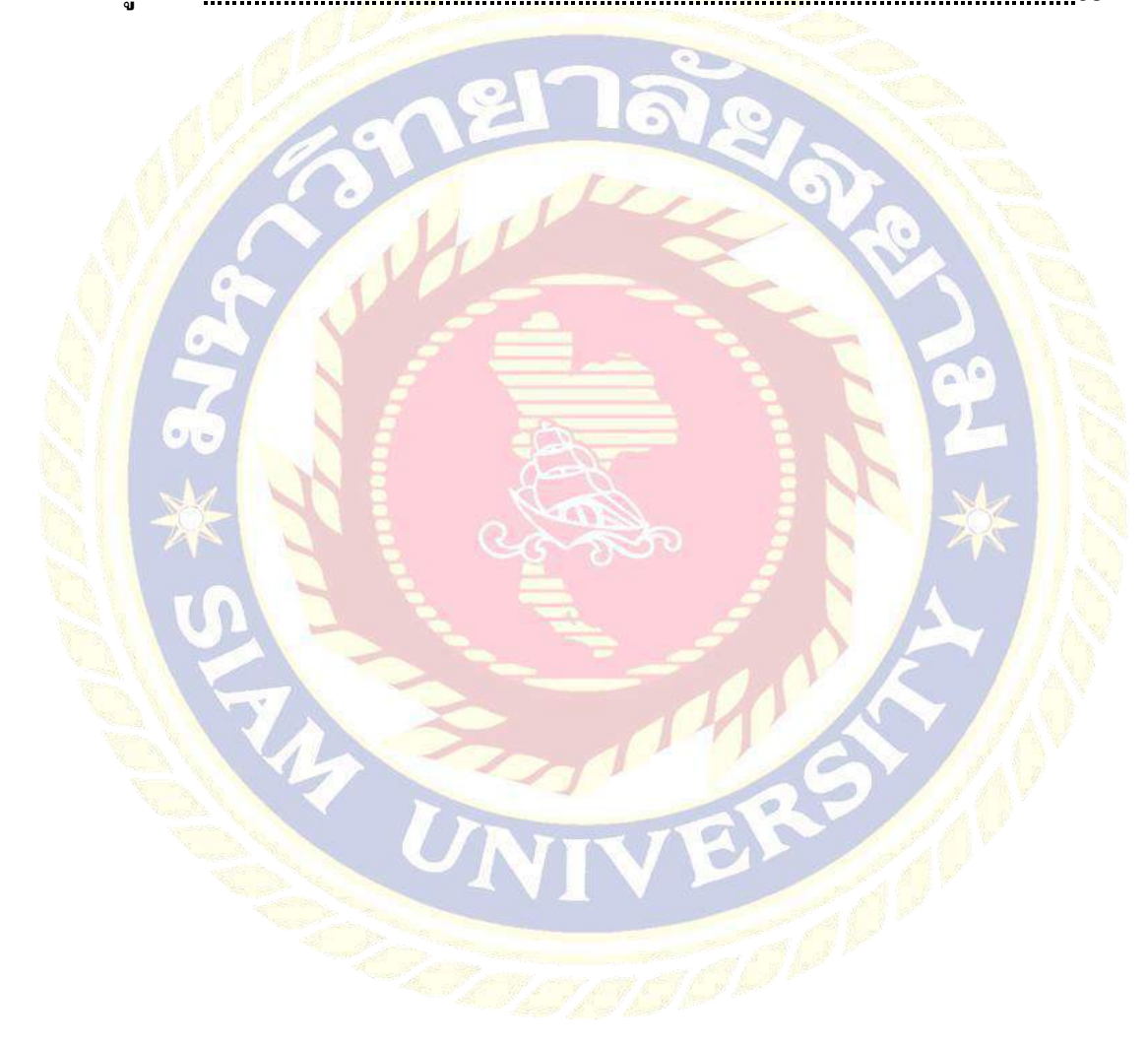

# **สารบัญตาราง**

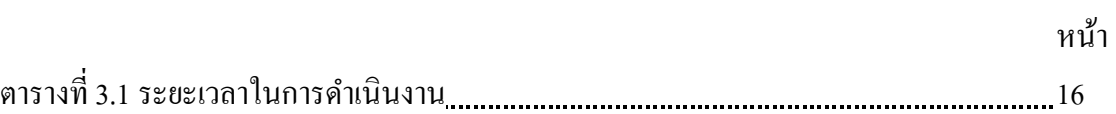

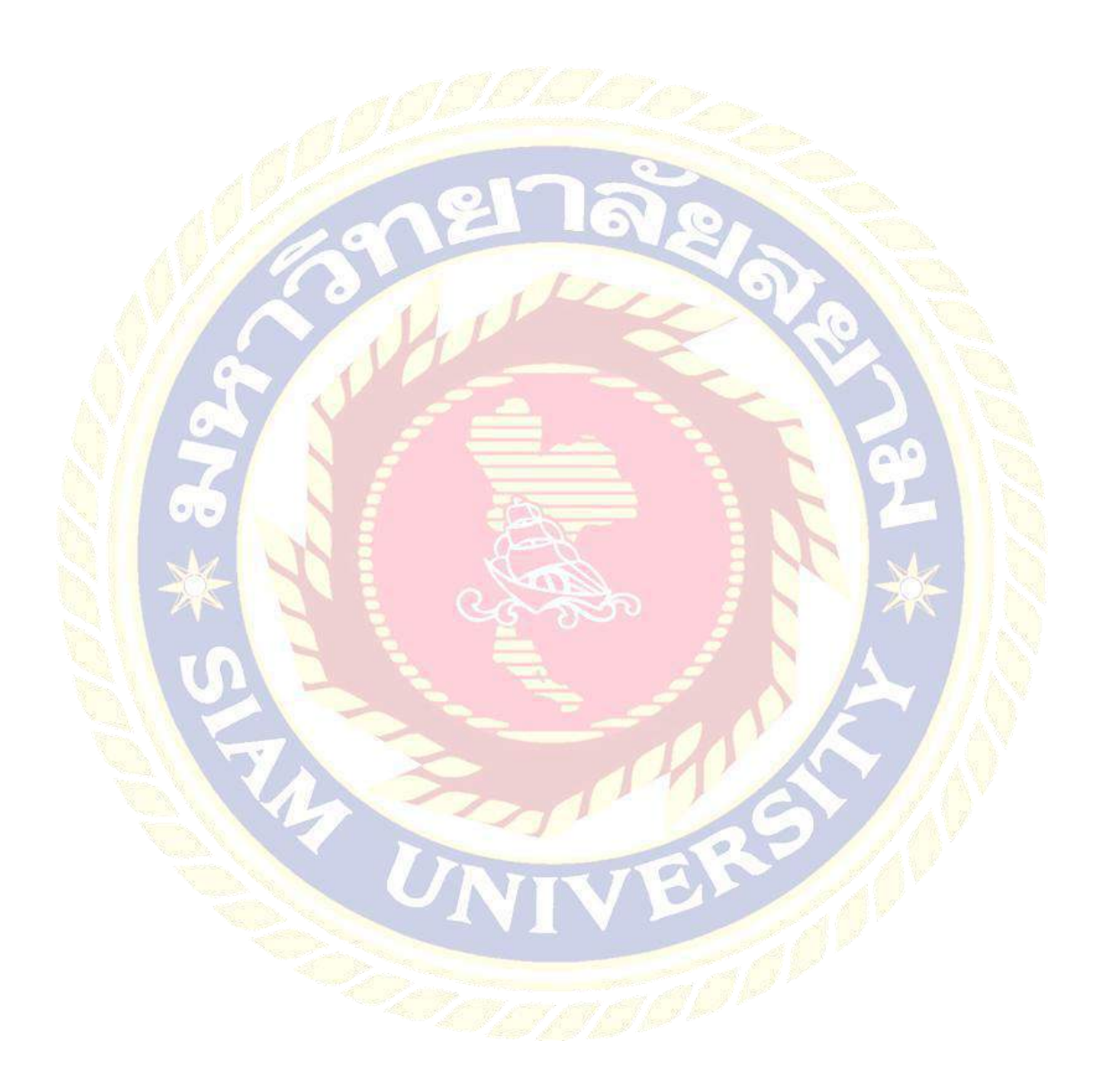

# **สารบัญรูปภาพ**

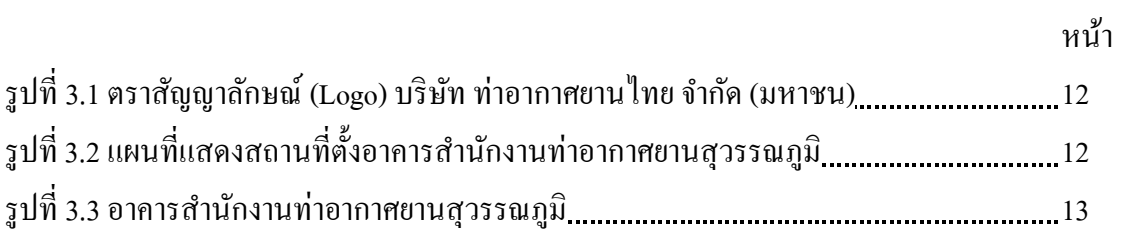

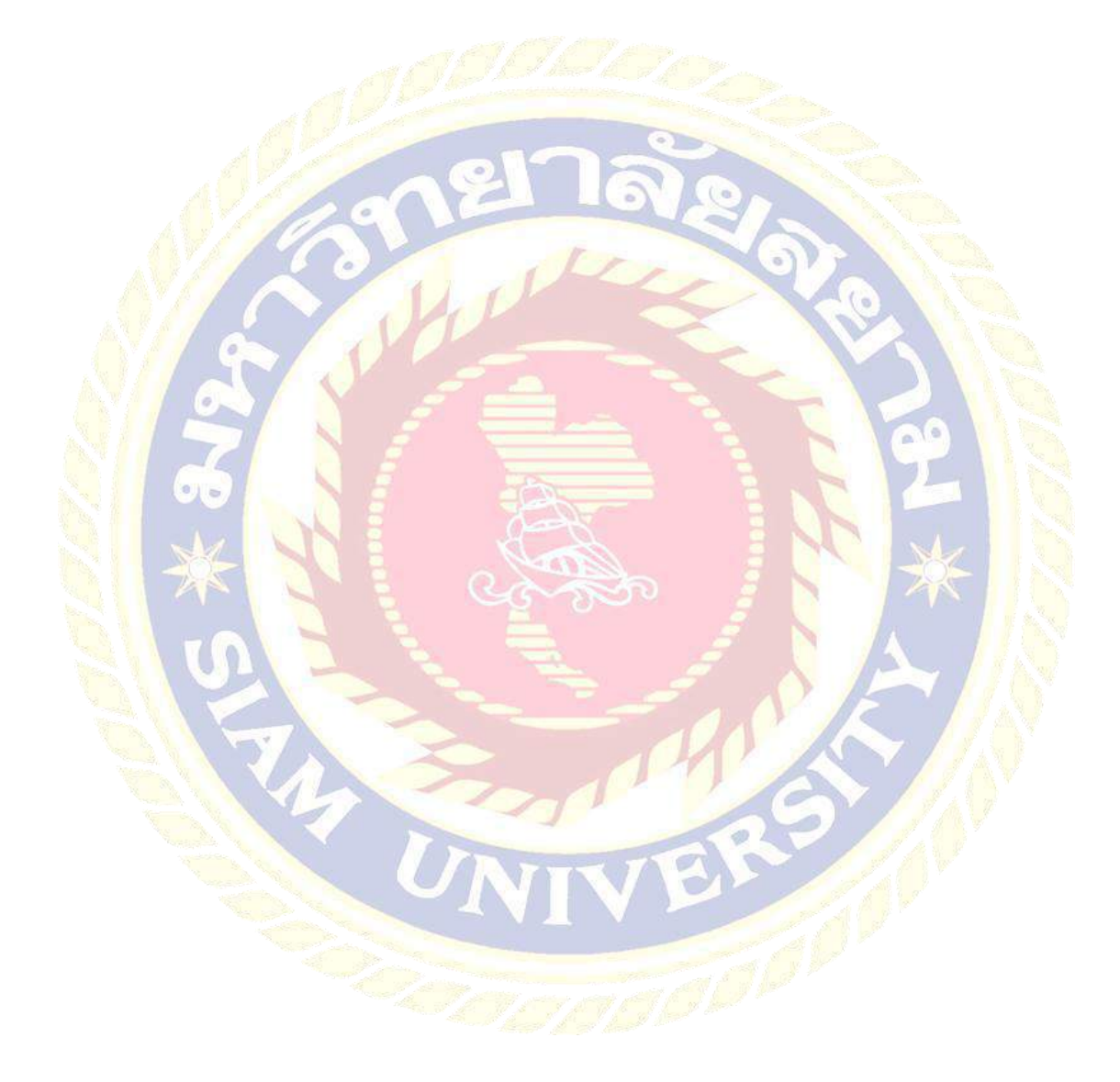

**บทที่ 1** 

#### **บทน ำ**

#### **1.1 ควำมเป็ นมำและควำมส ำคัญของปัญหำ**

้ ตามที่ข้าพเจ้าใด้ปฏิบัติงานตามโครงการสหกิจศึกษา ที่บริษัท ท่าอากาศยานไทย จำกัด (มหาชน) ฝ่ายงานบัญชีและการเงิน ส่วนบัญชีทั่วไป งานบัญชีรายได้ ณ ท่าอากาศยานสุวรรณภูมิ ี่ซึ่งข้าพเจ้าได้รับมอบหมายให้<mark>จัดทำใบแจ้งหนี้ค่าบริการในการขึ้นลง</mark>ของอากาศยานและค่าบริการ ู้ที่เก็บอากาศยาน ณ ท่าอากาศยานสวรรณภูมิ ตามข้อบังคับของสำนักงานการบินพลเรือนแห่ง ี ประเทศไท<mark>ย ใน</mark>ช่ว<mark>งแรกข้าพเจ้าปฏิบัติงานได้ล่าช้าเนื่องจากไม่มีคู่มือหรือแนวป</mark>ฏิบัติ การปฏิบัติงานการจัดทำใบแจ้งหนี้ฯ ด้วยโปรแกรมสำเร็จรูป ซึ่งต้องสอบถามพนักงานที่ปรึกษา เป็ นระยะและจดบันทึกไว้

โครงงานนี้จะแสดงถึงขั้นตอนการจัดท าใบแจ้งหนี้ค่าบริการในการขึ้นลงของอากาศยาน แ<mark>ละค่าบริ</mark>การที่เก็บอากา<mark>ศยาน ณ สนามบินสุวรรณภูมิ ด้</mark>วยโปรแกรม System, Application, Products in data processing (SAP) เพื่อเป็ นประโยชน์แก่บุคคลที่สนใจและเป็ นแนวทางในการ ปฏิบัติงานส าหรับบุคลากรหรือนักศึกษาสหกิจรุ่นต่อไป

#### **1.2 วัตถุประสงค์ของโครงงำน**

<mark>1.2.1 เพื่อศึกษากฎและระเบียบของ บริษัท ท่าอากาศยานไทย จำกัด (มหาช</mark>น) ี สาขาท่าอากาศยานสุวรรณภูมิ ว่าด้วยเรื่องการจัด<mark>ทำใ</mark>บแจ้งหนี้ค่าบริการในการขึ้นลง ของอากาศยานและค่าบริการที่เก็บอากาศยาน ณ สนามบินสุวรรณภูมิ 1.2.2 เพื่อศึกษาวิธีการจัดทำใบแจ้งหนี้ค่าบริการในการขึ้นลงของอากาศยานและค่าบริการ ที่เก็บอากาศยาน ณ สนามบินสุวรรณภูมิ

#### **1.3 ขอบเขตของโครงงำน**

- 1.3.1 ศึกษากฎและระเบียบของ บริษัท ท่าอากาศยานไทย จำกัด (มหาชน) ี สาขาท่าอากาศยานสุวรรณภูมิว่าด้วยเรื่องการจัดทำใบแจ้งหนี้ค่าบริการในการขึ้นลง ของอากาศยานและค่าบริการที่เก็บอากาศยาน ณ สนามบินสุวรรณภูมิ
- 1.3.2 ศึกษาวิธีการจัดท าใบแจ้งหนี้ค่าบริการในการขึ้นลงของอากาศยานและค่าบริการ ที่เก็บอากาศยาน
- 1.3.3 ปฏิบัติสหกิจศึกษาที่บริษัท ท่าอากาศยานไทย จำกัด (มหาชน) สาขาท่าอากาศยาน ี สุวรร<mark>ณภูมิ ระหว่างวันที่ 15 พฤษภาคม 2561 ถึงวันที่ 31 สิงหาคม2561</mark>

## **1.4 ประโยชน์ที่ได้รับ**

- <mark>1.4.1 มีความรู้เกี่ยวกับกฎและระเบียบของ บริษัท ท่าอากาศยานไทย จำกัด (มห</mark>าชน) ี สาขาท่าอากาศยานสุวรรณภูมิ ว่าด้วยเรื่องการจัดทำใบแจ้งหนี้ค่าบริการใ<mark>นการขึ้น</mark>ลง ของอากาศยานและค่าบริการที่เก็บอากาศยาน ณ สนามบินสุวรรณภูมิ
- 1.4.2 ทราบถึงวิธีการจัดท าใบแจ้งหนี้ค่าบริการในการขึ้นลงของอากาศยานและค่าบริการ ที่เก็บอากาศยาน ณ สนามบินสุวรรณภูมิ
- ี<br>1.4.3 นักศึกษาสหกิจรุ่นต่อไปสามารถนำไปใช้เป็นแนวทางการปฏิบัติงานได้

# **บทที่ 2**

# **การทบทวนเอกสารและวรรณกรรมที่เกี่ยวข้อง**

การศึกษาขั้นตอนการปฏิบัติงานและข้อกาหนดค ่าบริการในการขึ้นลงของอากาศยานและ ค่าบริการที่เก็บอากาศยานของ บริษัท ท่าอากาศยานไทย จ ากัด (มหาชน) สาขาท่าอากาศยาน ี สุวรรณภูมิ ข้าพเจ้าได้ทำการศึกษาค้นคว้าเอก<u>สารที่เกี่</u>ยวข้อง ดังนี้

- ่ 2.1 พระราชกฤษฎีกา กำ<mark>หนดค่าบริการ ค่าภาระ หรือเงินตอบแทน เพื่อก</mark>ารใช้สนามบินอนุญาตที่ ่ ให้บริการแก่<mark>สาธารณะซึ่งเจ้าของหรือผู้</mark>คำเนินการจะเรียกเก็บได้ พุทธศักราช 2553
- 2.2 ข้อบังคับ<mark>ของสำนักงานการบินพลเรือนแห่งประเทศไทย ฉบั</mark>บที่ 5 ว่าด้วยค่าบริการในการขึ้นลง ของอากาศยานและค่าบริการที่เก็บอากาศยาน ณ สนามบินอนุญาตหรือที่ขึ้นลงชัวคราวอนุญาต ่

2.3 โปรแกรมสำเร็จรูป SAP (System Application Products)

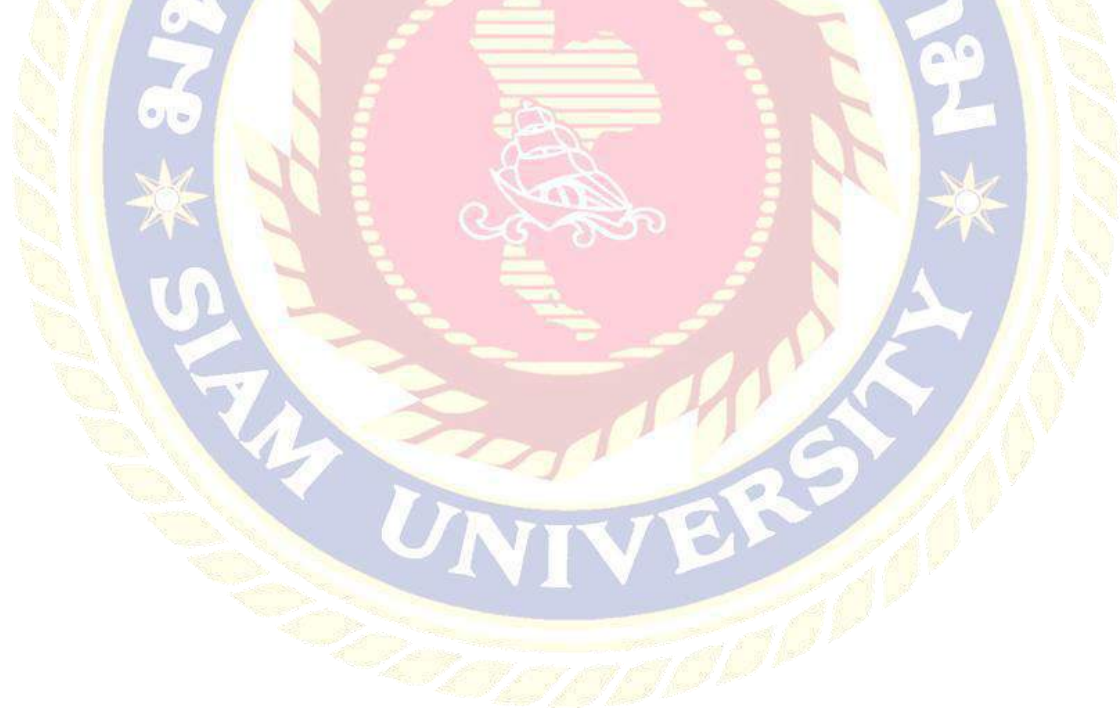

**2.1 พระราชกฤษฎีกา ก าหนดค่าบริการ ค่าภาระ หรือเงินตอบแทน เพื่อการใช้สนามบินอนุญาตที่ ให้บริการแก่สาธารณะซึ่งเจ้าของหรือผ้ด าเนินการจะเรียกเก็บได้ พ ู ุทธศักราช 2553**

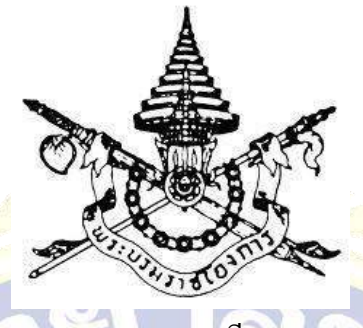

พระราชกฤษฎีกา

้กำหนดค่าบริการ ค่าภาระ หรือเงินตอบแทน

เพื่อการใช้สนามบินอนุญาตที่ให้บริการแก่สาธารณะ

ซึ่งเจ้าของหรือผู้ด าเนินการจะเรียกเก็บได้

พ.ศ. ๒๕๕๓

ภูมิพลอดุลยเดช ป.ร.

ให้ไว้ ณ วันที่ ๑๖ กุมภาพันธ์ พ.ศ. ๒๕๕๓

้เป็นปีที่ ๖๕ ในรัชกาลปัจจุ<mark>บัน</mark>

พระบาทสมเด็จพระปรมินทรมหาภูมิพลอดุลยเดช มีพระบรมราชโองการโปรดเกล้าฯ ให้ประกาศวา ่

โดยที่เป็ นการสมควรก าหนดค่าบริการ ค่าภาระ หรือเงินตอบแทนอื่นใด เพื่อการใช้ ี สนามบินอนุญาตที่ให้บริการแก่สาธารณะซึ่งเจ้าของหรือผู้คำเนินการจะเรียกเก็บได้

อาศัยอำนาจตามความในมาตรา ๑๘๗ ของรัฐธรรมนูญแห่งราชอาณาจักรไทย และ มาตรา ๕๖ (๖) แห่งพระราชบัญญัติการเดินอากาศ พุทธศักราช ๒๔๙๗ ซึ่ งแก้ไขเพิ่มเติม โดยพระราชบัญญัติการเดินอากาศ (ฉบับที่ ๑๑) พุทธศักราช ๒๕๕๑ อันเป็ นกฎหมายที่มีบทบัญญัติ บางประการเกี่ยวกับการจำกัดสิทธิและเสรีภาพของบุคคล ซึ่งมาตรา ๒៩ ประกอบกับ มาตรา ๑๒

มาตรา ๓๔ มาตรา ๔๑ และมาตรา ๔๓ ของรัฐธรรมนูญแห่งราชอาณาจักรไทย บัญญัติให้ กระทำใด้โดยอาศัยอำนาจตามบทบัญญัติแห่งกฎหมายจึงทรงพระกรุณาโปรดเกล้าฯ ให้ตราพระราชกฤษฎีกาขึ้นไว้ ดังต่อไปนี้

้มาตรา ๑ พระราชกฤษฎีกานี้เรียกว่า "พระราชกฤษฎีกากำหนดค่าบริการ ค่าภาระ หรือ เงินตอบแทนเพื่อการใช้สนามบินอนุญาตที่ให้บริการแก่สาธารณะซึ่ งเจ้าของหรือผู้ด าเนินการ จะเรียกเก็บได้ พุทธศักราช ๒๕๕๓"

ิมาตรา ๒ พร<mark>ะกฤษฎีกานี้ให้ใช้บังคับตั้งแต่วันถัดจากวันประกาศ</mark>ในราชกิจจานุเบกษา เป็นต้นไป

ี <mark>มาตรา ๑ ค่าบริการ ค่าภาระ หรือเงินตอบแทนซึ่งเจ้าของหรือผู้ดำเนินการส</mark>นามบิน ื่อนุญา<mark>ตที่ให้บ</mark>ริการแก่สาธารณะจะเรียกเก็บได้ มีดังต่อไปนี้

- (๑) จากกิจกรรมการเดินอากาศ ได้แก่
	- <mark>(</mark>ก) การใช้สิ่งอำ<mark>นว</mark>ยความสะดวกและพื้นที่ในการรับส่งของทาง<mark>อา</mark>กาศ
	- (ข) การรักษาความปลอดภัยในเขตพื้นที่การบิน
	- (ค) การ<mark>คำเนินการ</mark>เกี่ยวกับสิ่งแวดล้อม
	- (ง) การใช้สิ่งอ านวยความสะดวกหรื อบริ การอย่างอื่นส าหรับการปฏิบัติการของ อากาศยาน

<mark>(๒) จากกิจกรรมบริการภาคพื้นดิน สำหรับสนามบินซึ่งมิได้ประกาศเขตลานจอด ได้แก่</mark>

- (ก) การใช้อุปกรณ์ภาคพื้นดิน
- (ข) การรับส่งผู้โดยสารระหว่างตัวอากาศยานและอาคารที่พักผู้โดยสาร รวมถึง สะพานเทียบเครื่องบิน
- ้ (ค) การใช้สิ่งอำนวยความสะดวกหรือบริการภาคพื้นดินอื่นๆ
- (๓) จากกิจกรรมซึ่ง<mark>มิใช่กิจกรรมตาม (๑) และ (๒) แต่เจ้าของหรือผู้</mark>คำเนินการสนามบิน อนุญาตจัดทำขึ้นโดยอ<mark>าศัยอำนาจตามกฎหมาย</mark> กฎ ระเบียบ หรือข้อบังคับ หรือ เพื่อประโยชน์ในการให้บริการแก่ผู้ใช้สนามบินอนุญาต ้มาตรา ๔ ให้รัฐมนตรีว่าการกระทรวงคมนาคมรักษาการตามพระราชกฤษฎีกานี้

ผู้รับสนองพระราชโองการ อภิสิทธิ์ เวชชาชีวะ นายกรัฐมนตรี

หมายเหตุ : เหตุผลในการประกาศใช้พระราชกฤษฎีกาฉบับนี้ คือ โดยที่มาตรา ๕๖ แห่ง พระราช บัญ ญัติการเดิน อากาศ พุทธศักราช ๒๔៩๗ ซึ่งแก้ไขเพิ่มเติมโคย พระราชบัญญัติการเดินอากาศ (ฉบับที่ ๑๑) พุทธศักราช ๒๕๕๑ บัญญัติว่า เจ้าของหรือ ผู้ด าเนินการสนามบินอนุญาตซึ่งให้บริการแก่สาธารณะจะเรียกเก็บเงินเพื่อการใช้สนามบินอนุญาต ที่ให้บริการแก่สาธารณะไม่ได้ เว้นแต่ค่าบริการ ค่าภาระ หรือเงินตอบแทนอื่นใดตามที่กาหนดโดย พระราชกฤษฎีกา สมควรกำหนดค่าบริการ ค่าภาระ หรือเงินตอบแทนเพื่อการใช้สนามบินอนุญาต ี่ที่ให้บริการแก่สาธารณะซึ่งเ<mark>จ้าของหรือผู้คำเนินการจะเรียกเก็บไ</mark>ด้ จึงจำเป็นต้องตราพระราช กฤษฎีกานี้

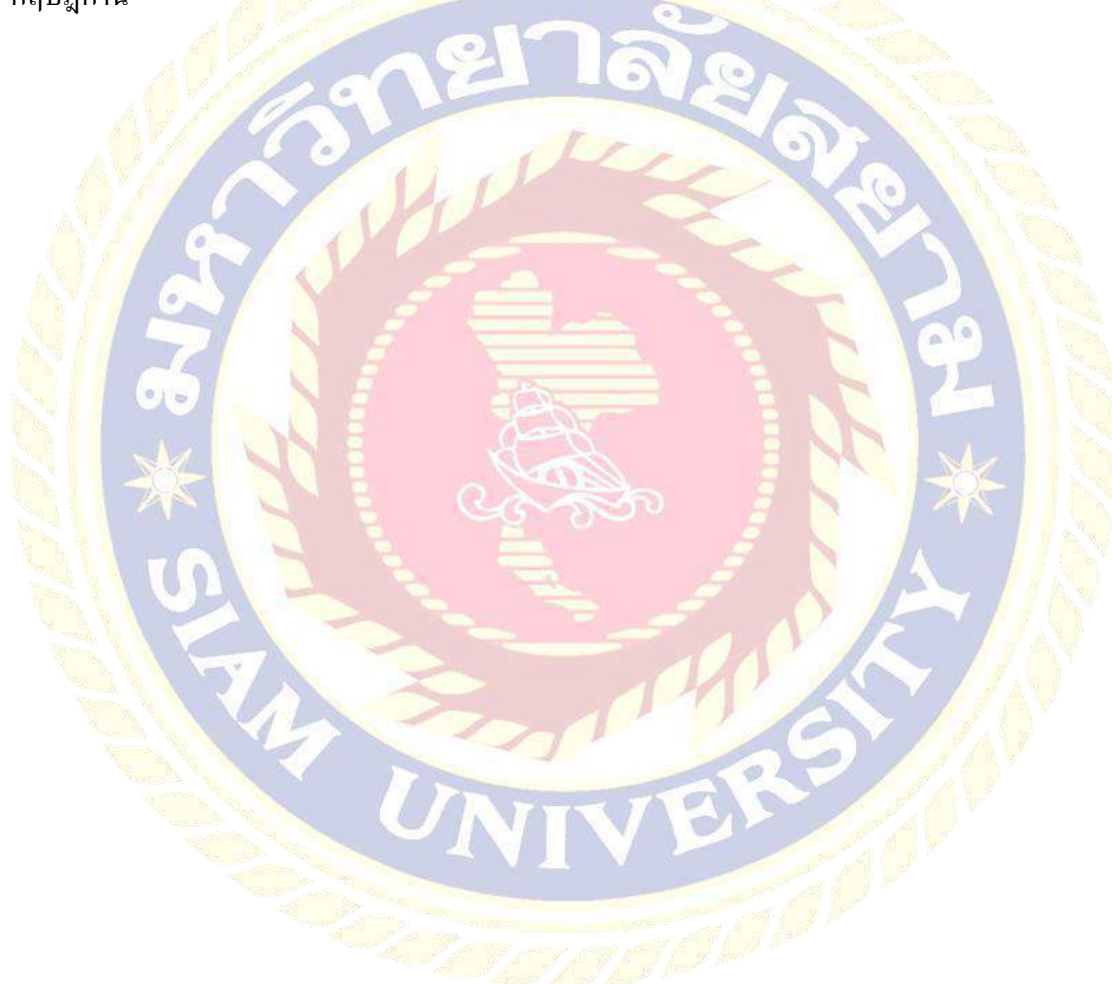

## **2.2 ข้องบังคับของส านักงานการบินพลเรือนแห่งประเทศไทย ฉบับที่5 ว่าด้วยค่าบริการในการขึ้น ลงของอากาศยานและค่าบริการที่เก็บอากาศยาน ณ สนามบินอนุญาตหรือที่ขึ้นลงชั่วคราวอนุญาต**

ข้อบังคับของส านักงานการบินพลเรือนแห่งประเทศไทย

ฉบับที่ ๕

ว่าด้วยค่าบริการในการขึ้นลงของอากาศยานและค่าบริการที่เก็บอากาศยาน

่ ณ สนามบินที่อนุญาตหรือที่ขึ้นลงชั่วคราวอนุญาต

<mark>อาศัยอำนาจตามความในมาต</mark>รา ๖/๑ และมาตรา ๕๖ แห่งพระราชบัญญัติการเดินอากาศ พุทธ<mark>ศักราช ๒๔៩๗ ซึ่งแก้ไขเพิ่มเติมโดยพระราชกำหน</mark>ดแก้ไขเพิ่มเติมพระราชบัญญัติ การเดินอากาศ พุธศักราช ๒๔ธฺ๘ พุทธศักราช ๒๔๕๘ ผู้อำนวยการสำนักงานการบินพลเรือน แห่งประเทศไทยโดยความเห็นชอบของคณะกรรมการการบินพลเรื อน ในคราวประชุม ครั้งที่ ๔/๒๕๕๙ เมื่อวันที่ ๒๐ กันยายน พุทธศักราช ๒๕๕๙ ออกข้อบังคับเกี่ ยวกับค่าบริการ ้ในการขึ้นลงของ<mark>อากาศ</mark>ยานและค่าบริการที่เก็บอากาศยาน ณ สนามบินอนุญาตหรือที่ขึ้นลง ชั่วคราวอนุญาต ดังต่อไปนี้

<mark>ข้</mark>อ ๑ ให้ยกเลิก<mark>ข้อบั</mark>งคับของคณะกรรมการการบินพลเรือน ฉบับที่ ๕๖ ว่าด้วย<mark>ค่าบริกา</mark>ร ในการขึ้นลงของอากาศยานและค่าบริการที่เก็บอากาศยาน ณ สนามบินอนุญาตหรือที่ขึ้นลง ู ชั่วคราว<mark>อนุญา</mark>ตของอากาศยาน ประกาศ ณ วันที่ ๒๒ มิถุนายน พุทธศักราช ๒๕๕๘

ี ข้อ ๒ ให้กำหนดค่าบริการในการขึ้นลงของอากาศยานตามมวลวิ่งขึ้นสูงสุดที่ระบุไว้ใน คู่มือการบินข<mark>องอากาศยานนั้น ตา</mark>มอัตราต่อไปนี้ เว้นแต่อากาศยานที่ใช้สนามบินตาม (๔) ถึง (๖) เป็นที่ขึ้นลงเพื่อทำการบิน<mark>ภายในประเทศให้คิดไม่เกินกึ่งหนึ่ง</mark>

### (๑) สำหรับสนามบินที่อยู่ในความรับผิดชอบของกรมท่าอากาศยาน

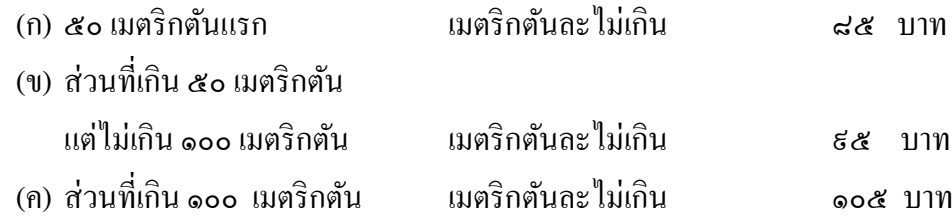

(๒) สำหรับสนามบินที่อยู่ในความรับผิดชอบของบริษัท ท่าอากาศยานไทย จำกัด

(มหาชน)

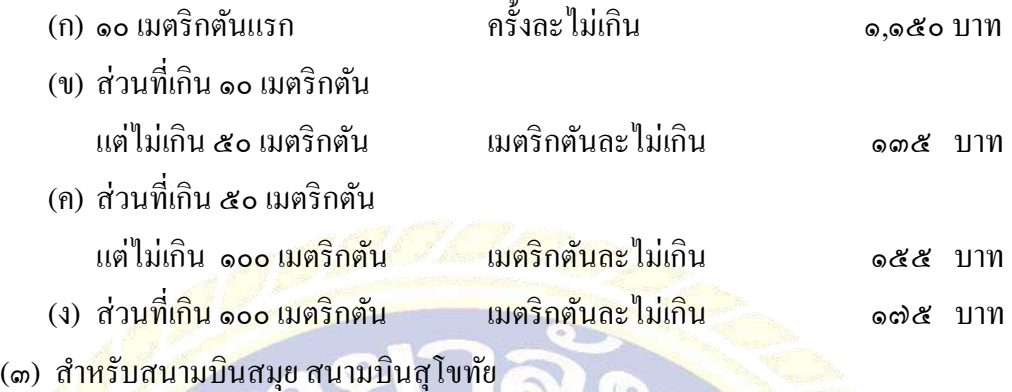

และสนามบินตราด เมตริกตันละไม่เกิน ๑๐๐ บาท

<mark>(๔) สำหรับสนามบินนานาช</mark>าติอู่ตะเภา ระยอง – พัทยา ให้คิดไม่เกินอัตราที่กำหนดไว้ ส าหรับสนามบิน (๑) เว้นแต่อากาศยานขนส่งสินค้าที่ขนผลไม้ไทยไปยังต่างประเทศ ณ สนามบิน<mark>นานา</mark>ชาติอู่ตะเภา ระยอง – พัทยา ให้คิดไม่เกินกึ่งหนึ่งของอัตร<mark>าที่กำห</mark>นด ไว้

(๕) สำหรับสนา<mark>มบิ</mark>นสงขลา ให้คิดไม่เกินกึ่งหนึ่งของอัตราที่กำหนดไว้สำหรับส<mark>นามบิน</mark> ตาม (๑)

(๖) สำหรับสนามบินอื่นนอกจาก (๑) (๒) (๑) (๔) และ (๕) และที่ขึ้นลงชั่วคราวอนุญาต ให้คิดไม่เกินหนึ่งในสี่ของอัตราที่กำหนดไว้สำหรับสนามบินตาม (๑)

ี่ เพื่อเป็นประโยชน์ในการคำนวณค่าบริการตามข้อนี้ เศษของหนึ่งเมตริกตันใ<mark>ห้คิดเ</mark>ป็น หนึ่งเมตริกตันในก<mark>รณีที่</mark>มีการขึ้นลงเนื่องในงานเทศกาลหรือเพื่อการฝึกบิน ึ<mark>ณ สน</mark>ามบินแห่งใด นอกจากสนามบินตาม (๒) ให้คิดค่าบริการในการขึ้นลงของ <mark>อากาศยาน</mark>ไม่เกินกึ่งหนึ่งของอัตราที่กำหนดไว้สำหรับสนามบินนั้นๆ

่ ในก<mark>รณีที่มีการขึ้นลงเ</mark>พื่อการฝึกบิน ณ สนามบินหัวหิน สนามบินขอนแก่น สนามบิน นครราชสีม<mark>า และสนามบินพิษณุโลก ให้คิดค่าบริการไม่เ</mark>กินหนึ่งในสี่ของอัตรา ที่กำหนดไว้สำหรับสนามบินนั้นๆ ทั้งนี้ การบินลงแล้วไปใหม่ (Touch and Go) ให้คิดค่าบริการตามอัตราที่กาหนดไว้เฉพาะการบินลงครั ้งสุดท้าย (Full Stop Landing) เพียงครั้งเดียว

ข้อ ๓ ให้กำหนดค่าบริการที่เก็บอากาศยานตามมวลวิ่งขึ้นสูงสุดที่ระบุไว้ในคู่มือ ึ การบินของอากาศยานนั้น ตามอัตราดังต่อไปนี้ เว้นแต่อากาศยานที่ทำการบิน ภายในประเทศที่ใช้สนามบินแห่งใดนอกจากสนามบินตาม (๑) และ (๒) ให้คิดไม่เกิน

ก ึ่งหนึ่ง และอากาศยานส่วนบุคคลที่ใช้สนามบินตาม (๓) ให้คิดไม่เกินหนึ่งในสี่ของ ้อัตราที่กำหนดไว้สำหรับสนามบินนั้นๆ

(๑) ส าหรับสนามบินสมุย สนามบินสุโขทัย

และสนามบินตราด เมตริกตันละ/วันละไม่เกิน ๑๐๐ บาท (๒) สำหรับสนามบินที่อยู่ในความรับผิดชอบของบริษัท ท่าอากาศยานไทย จำกัด

(มหาชน) (ก) ๕๐ เมตริกตันแรก **จันตะไม่เกิน สร้อย สร้อย เว็บ** (ข) ส่วนที่เกิน ๕๐ เมตริกตัน

แต่ไม่เกิน ๑๐๐ เมตริกตัน เมตริกตันละ/วันละไม่เกิน ๑๔ บาท (ค) ส่วนที่เกิน ๑๐๐ เมตริกตัน เมตริกตันละ/วันละไม่เกิน ๗ บาท <mark>(๑) สำหรับสนามบินที่อ</mark>ยู่ในค<mark>วามรับผิดชอบของกร</mark>มท่าอากาศยาน สนามบินอื่น ้นอกจากสนามบินตาม (๑) และ (๒) และที่ขึ้นลงชั่วคราวอนุญาต (ก) ๕๐ เมตริกตันแรก วันละไม่เกิน ๖๕๐ บาท

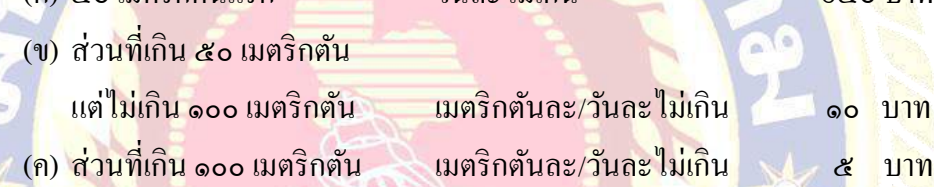

<mark>ในกรณีที่มีการใช้บริการที่เก็บอากาศยานของสนามบินตาม (๑) (๒</mark>) และ (๑) ต่อ<mark>เนื่องกั</mark>น ์ตั้งแต่สิบห้าวันขึ้นไป ให้คิดค่าบริการที่เก็บอากาศยานเป็นอัตราก้าวหน้<mark>า ดั</mark>งนี้

> ์ตั้งแต่วันที่ ๑๕ – ๒๕ คิดค่าบริการไม่เกิน ๒ เท่าของค่าบริการต่อวัน ตั้งแต่วันที่ ๓๐ – ๔๔ คิดค่าบริการไม่เกิน ๓ เท่าของค่าบริการต่อวัน <mark>ตั้งแต่วันที่ ๔๕ – ๕</mark>๕ ค่า คิดค่าบริการไม่เกิน ๔ เท่าข<mark>องค่า</mark>บริการต่อวัน ตั้งแต่วันที่ ๖๐ – ๗๔ คิดค่าบริการไม่เกิน ๕ เท่าของค่าบริการต่อวัน ตั้งแต่วันที่ ๗๕ – ๘๘ คลังค์ คิด<mark>ค่าบริการไม่เกิน ๖ เท่าของค่าบริการต่อวัน</mark> ตั้งแต่วันที่ ๙๐ – ๑๐๔ คิดค่าบริการไม่เกิน ๗ เท่าของค่าบริการต่อวัน ตั้งแต่วันที่ ๑๐๕ – ๑๑๙ คิดค่าบริการไม่เกิน ๘ เท่าของค่าบริการต่อวัน ตั้งแต่วันที่ ๑๒๐ – ๑๓๔ คิดค่าบริการไม่เกิน ๙ เท่าของค่าบริการต่อวัน ตั้งแต่วันที่ ๑๓๕ เป็นต้นไป คิดค่าบริการไม่เกิน 10 เท่าของค่าบริการต่อวัน

ค่าบริการที่เก็บอากาศยานในอัตราก้าวหน้าที่เรียกเก็บตามวรรคสอง ต้องไม่เกินวันละ หนึ่งหมื่นบาทตามกฎกระทรวงว่าด้วยค่าธรรมเนียมและอัตราขั้นสูงสำหรับค่าบริการในสนามบิน พุทธศักราช ๒๕๕๔

เพื่อประโยชน์ในการคำนวณค่าบริการตามข้อนี้ เศษของหนึ่งเมตริกตันให้คิดเป็นหนึ่ง ้ เมตริกตันและหนึ่งวันเท่ากับยี่สิบสี่ชั่วโมง เศษของหนึ่งวัน ยกเว้นวันแรก เศษของวันถ้าเกินสาม ชั่วโมงให้คิดเป็นหนึ่งวัน

 ค่าบริการที่เก็บอากาศยานเพื่อการฝึ กบิน ณ สนามบินหัวหิน สนามบินขอนแก่น สนามบิน นครราชสีมา แ<mark>ละ สนามบินพิษณุโลก ให้คิดค่าบริการไม่เกินหนึ่งในสี่ของอัตร</mark>าที่กำหนดไว้ ี<br>สำหรับสนา<mark>มบิ</mark>นนั้นๆ

ข้อ ๔ <mark>ข้อบังคับ</mark>นี้ให้ใช้นับแต่วันถั<mark>ดจ</mark>ากวันประกาศในราชกิจจานุเบกษาเป็นต้นไป

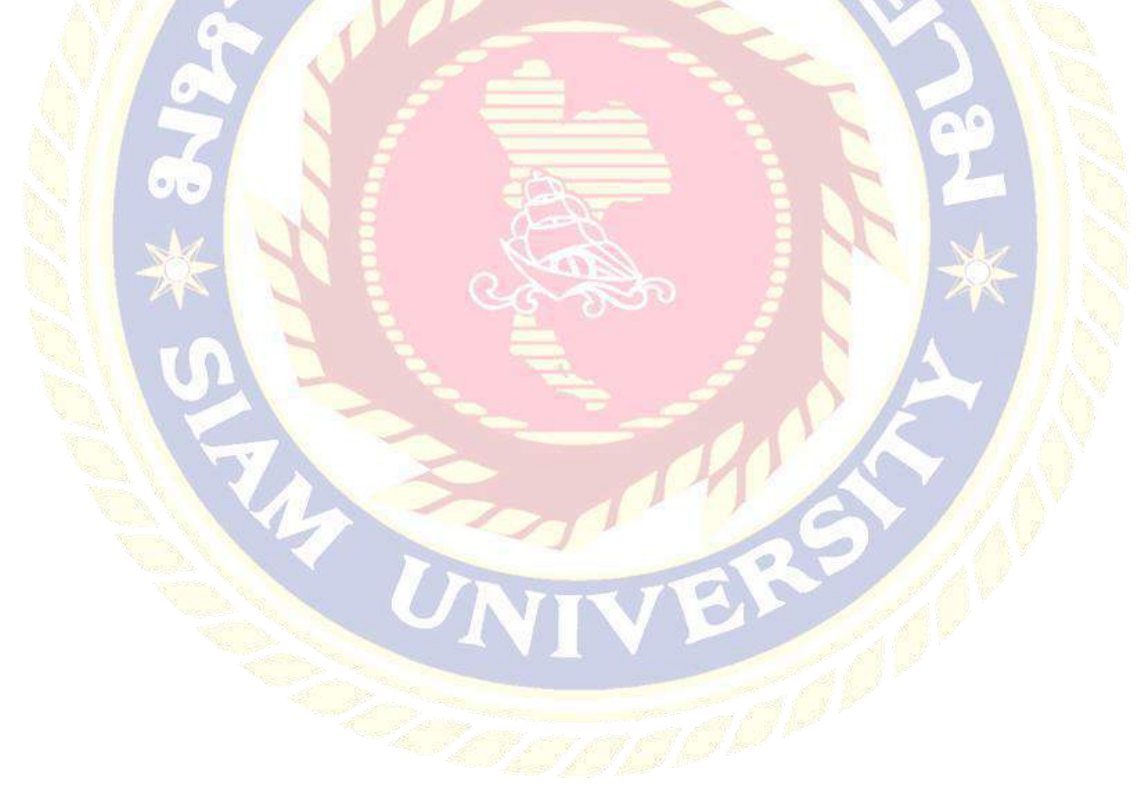

#### **2.3 โปรแกรมส าเร็จรูป SAP (System Application Products)**

SAP คือ โปรแกรมที่ช่วยจัดการสายงานทุกสายงานของธุรกิจให้สามารถเข้าถึงข้อมูล ่ ได้อย่างรวดเร็วและได้ข้อมูลที่ถูกต้องแม่นยำ สามารถนำไปใช้ประกอบการดำเนินกิจกรรมของ ธุรกิจได้ และผู้บริ หารสามารถเรี ยกดูข้อมูลและตรวจสอบข้อมู ลสถานะของบริ ษัทได้ ระบบ SAP ประกอบด้วย Module หลายๆ Module ซึ่ งแต่ละ Module มีหน้าที่แตกต่างกันไป ี แต่ทำงานร่วมกันเป็นหนึ่งเดียวโดยไม่<u>ต้องป้อนข้อมูลซ้ำ</u>ซ้อนในแต่ละ Module และมีการพัฒนา ขึ้นมาในลักษณะของ Based On Best Practice in Industry

กล่าวโ<mark>ดยสรุป SAP (System Application Products) เป็นโปรแกรมสำเร็จรูปทางธุรกิจ</mark> ประเภท ER<mark>P (Enterpr</mark>ise Resource Planning) ของประเทศเยอรมันนีที่ใช้ควบคุมดูแลทุกสายงาน ในบริษัท

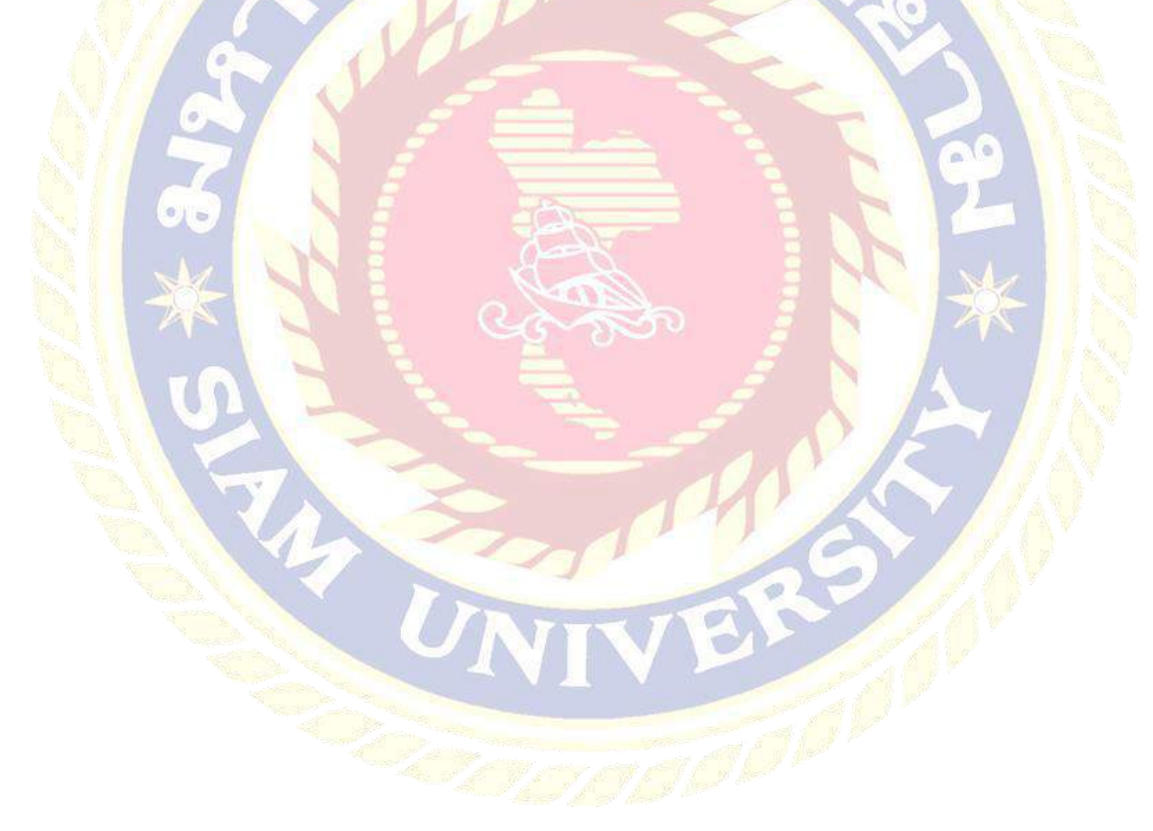

# **บทที่ 3**

## **รายละเอียดการปฏิบัติงาน**

## **3.1 ชื่อและที่ตั้งของสถานประกอบการ**

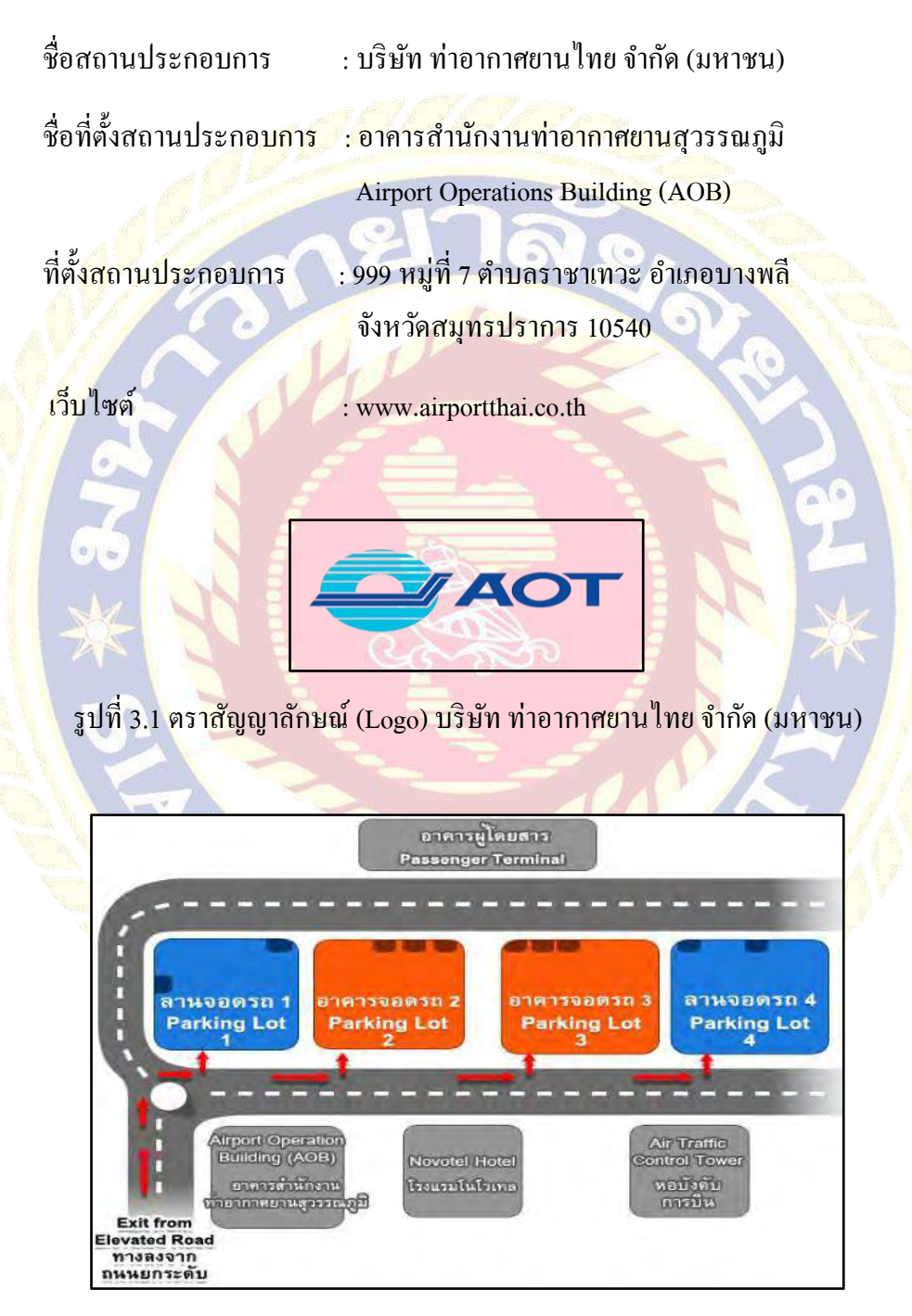

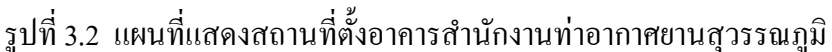

#### **3.2 ลักษณะการประกอบธุรกิจของบริษัท ท่าอากาศยานไทย จ ากัด (มหาชน)**

บริษัท ท่าอากาศยานไทย จำกัด (มหาชน) มีรายได้มาจาก 1. รายได้ที่เกิดจากการบิน (Aeronautical Revenue) ซึ่งประกอบด้วยค่าธรรมเนียมในการขึ้นลงอากาศยาน (Landing Charge) ค่าธรรมเนี ยมที่เก็บอา กาศยาน (Parking Charge) ค่าธรรมเนี ยมในการ ใช้สนามบิ น (Passenger Service Charge) และค่าเครื่องอ านวยความสะดวก (Aircraft Service Charge) 2. รายใด้ที่ไม่เกี่ยวกับกิจการการบิน (Non Aeronautical Revenue) ซึ่งประกอบด้วยรายได้ส่วนแบ่ง ี่ ผลประโยชน์ (Concession Revenue) ค่าเช่าสำนักงานและค่าเช่าอสังหาริมทรัพย์ (Office and Real Property Rents) แล<mark>ะรายได้จากการให้บริการ (Service Revenue) ทั้งนี้ ในการดำเนินงานของ</mark> บริษัท ท่าอา<mark>กาศยานไทย</mark> จำกัด (มหาชน) ยังมีผู้ประกอบการภายนอกเป<mark>็นผู้คำเนิน</mark>การเกี่ยวกับ การให้บริการที่จำเป็นบางส่วน เช่น บริษัท การบินไทย จำกัด (มหาชน) ซึ่งเป็นผู้ให้บริการ ภาคพื้<mark>นดินรวมทั้งการให้บริการผ้โดยสารตามสั</mark>ญญาอนุญาตให้ดำเนินกิจการภายในท่า<mark>อากา</mark>ศยาน ี่ ซึ่ง<mark>ทำกับบ</mark>ริษัทดังกล่าว นอกจากนี้ยังมีผู้ประกอบการรายอื่นที่ให้บริการ<mark>ค้าป</mark>ลีก ี สิ่<mark>งอำนวย</mark>ความสะดวกในการเก็บสินค้<mark>า รถลีมู</mark>ซีน บริการที่จอดรถ และ สิ่งอำนวยความสะดวก ประเภทต่างๆโดยผู้ประกอบการต่างๆเหล่านี้จะต้องช าระค่าตอบแทนส่วนแบ่งผลประโยชน์ (Concession Fees) ค่าเช่าพื้นที่ (Rent) และค่าบริการ (Service Charges) ส่วนผู้เช่าพื้นที่บางราย ีที่ไม่ได้เข้าทำสัญญาอนุญาตให้ดำเนินกิจการนั้นชำระเพียงค่าเช่าพื้นที่และค่าบริการให้ ี บริษัท ท่าอากาศยานไทย จำกัด (มหาชน) เท่านั้น

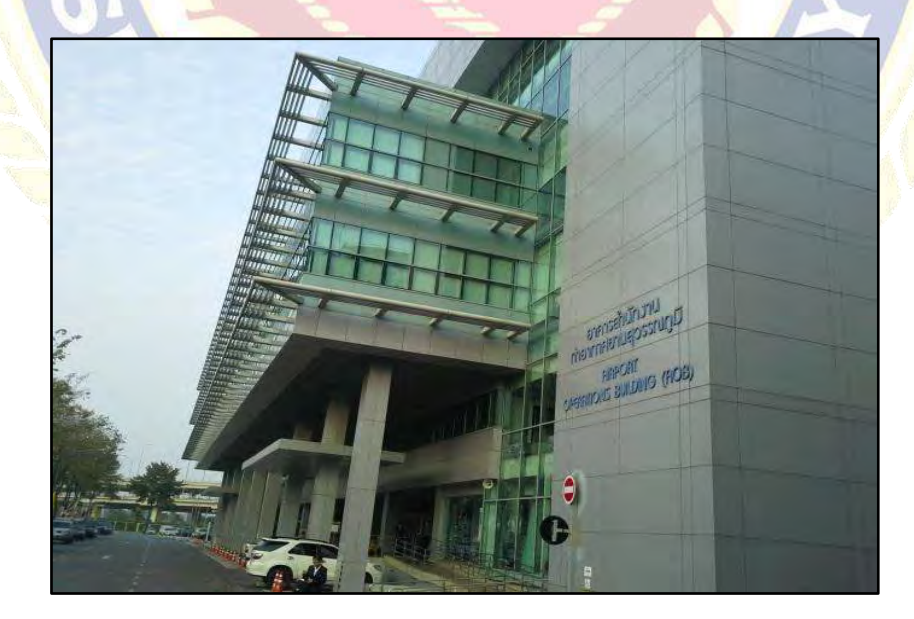

รูปที่ 3.3 อาคารส านักงานท่าอากาศยานสุวรรณภูมิ

## **3.3 รูปแบบการจัดการองค์กรและบริหารงานองค์กร**

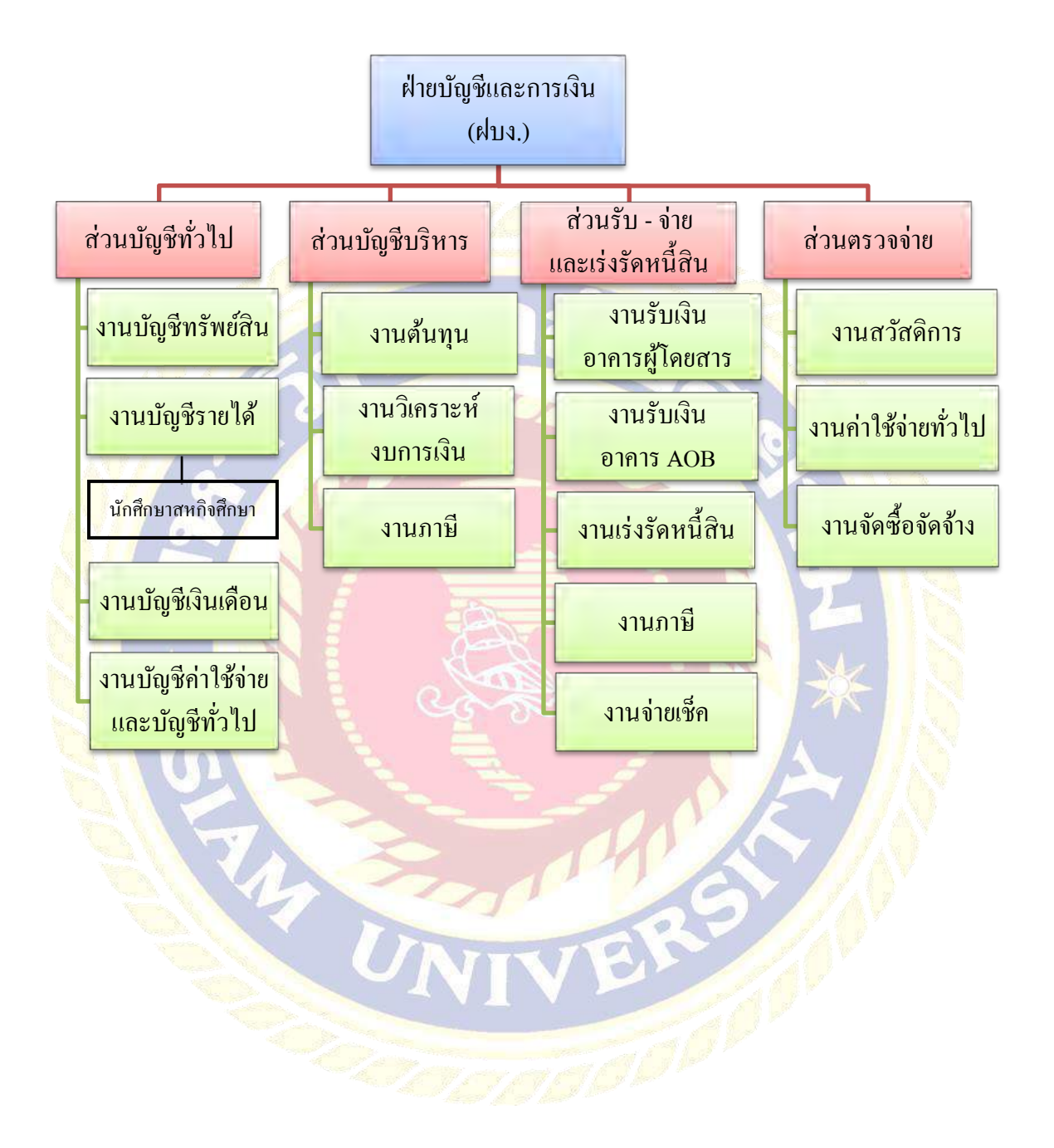

## **3.4 ต าแหน่งที่นักศึกษาได้รับมอบหมาย**

ต าแหน่งผู้ช่วยพนักงานบัญชี ได้รับมอบหมายงาน ดังนี้

- 1. จัดท าใบแจ้งหนี้ค่าบริการในการขึ้นลงของอากาศยานและค่าบริการที่เก็บอากาศยาน
- 2. ผู้ช่วยตรวจสอบความถูกต้องของข้อมูลใบแจ้งหนี้ค่าบริ การในการขึ้นลงของ อากาศยานและค่าบริการที่เก็บอากาศยาน

## **3.5 ชื่อและต าแหน่งงานของพนักงานที่ปรึกษา**

ี คุณนันทว<mark>ดี ศรีสุข ตำแหน่งพนักงานบัญชีอาวุโส</mark>

## **3.6 ระยะเวลาที่ปฏิบัติงาน**

วันที่ 15 พฤษภาคม 2561 ถึงวันที่ 31 สิงหาคม 2561

### **3.7 ขั้นตอนและ วิธีการด าเนินงาน**

#### **3.7.1 ศึกษาข้อมูลของโครงงาน**

- ศึกษาลักษณะการปฏิบัติงานของหน่วยงานเพื่อนำม<mark>าคิดหัวข้อโค</mark>รงงาน
- กาหนดหัวข้อในการศึกษาท าโครงงานโดยผู้จัดท าได้ปรึกษาก บพนักงานที่ปรึกษา ั

#### <mark>3.7.2 กำหนดหัวข้</mark>อโครงงาน

ี่นำหัวข้อที่กำหนดนั้นไปปรึกษาร่วมกับอาจารย์ที่ปรึกษาสหกิจศึกษาและ ี พนักงานที่ปรึกษาเพื่อกำหนดขอบเขตการศึกษา เนื้อหา รวมถึงปัญ<mark>หา</mark>และ ประโยชน์ที่ได้รับ

#### **3.7.3 เก็บรวบรวมข้อมูล**

- <mark>การเก็บรวบรว</mark>มข้อมูล การจัดทำใบแจ้งหนี้ค่าบริการในการขึ้นลงของ อากา<mark>ศยาน และค่าบริการที่เก็บอากาศยานรวมถึงข้อ</mark>กำหนดและกฎเกณฑ์ ที่เกี่ยวข้อง
- น าหัวข้อที่ได้ รวมทั้งปัญหาและประโยชน์ที่ได้รับ ไปหาข้อมูลเพิ่มเติมจากผู้รู้ ในหน่วยงานหรือจากเอกสารในหน่วยงานและร่างรูปเล่มรายงาน
- น าข้อมูลหรือเอกสารต่างๆมาปรึกษากับพนักงานที่ปรึกษาเพื่อปรับปรุงแก้ไข ให้ถูกต้องสมบูรณ์

## **3.7.4 จัดท าเล่มโครงงาน**

- จัดทำรูปเล่มโครงงานและส่งให้อาจารย์ที่ปรึกษาสหกิจศึกษาเพื่อขอคำแนะนำต่อไป

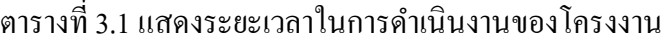

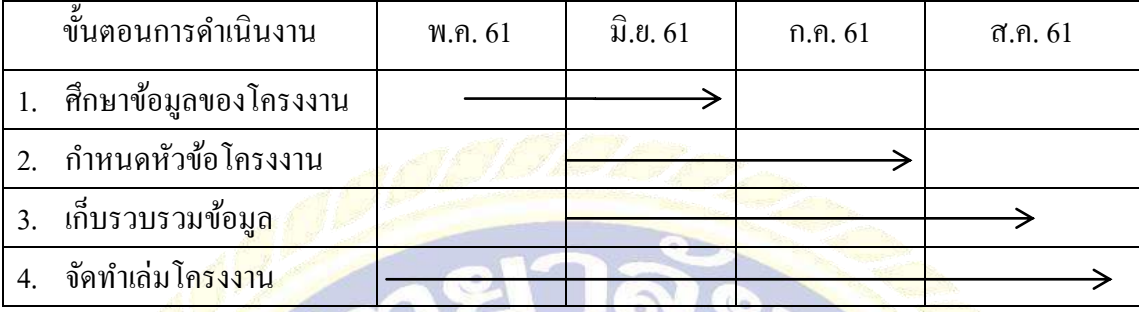

## **3.8 อุปกรณ์และเครื่องมือที่ใช้**

3.8.1 อุปกรณ์ด้านฮาร์ดแวร์

- 1. เครื่องคอมพิวเตอร์
- 2. เครื่อง Printer

3.8.2 อุปกรณ์ด้านซอฟต์แวร์

- 1. โปรแกรม SAP
- 2. โปรแกรม IBM Cognos
- 3. โปรแกรม Microsoft Word

## **บทที่ 4**

## **ผลการปฏิบัติงานตามโครงงาน**

ขั้นตอนการจัดท าใบแจ้งหนี้รายได้ค่าบริการในการขึ้นลงของอากาศยานและค่าบริการ ที่เก็บอากาศยาน ณ ท่าอากาศยานสุวรรณภูมิ โดยมีขั้นตอนการปฏิบัติงานดังต่อไปนี้

**4.1 การจัดท าใบแจ้ งหนี้เรี ยกเก็บค่ าบริ การในการขึ้นลงของอากาศยานและค่ าบริ การ ที่เก็บอากาศยาน มีขั้นตอนดังนี้**

 **ขั้นตอนที่ 1การบันทึกข้อมูลเที่ยวบิน** 

1. เข้าโปรแกรม SAP

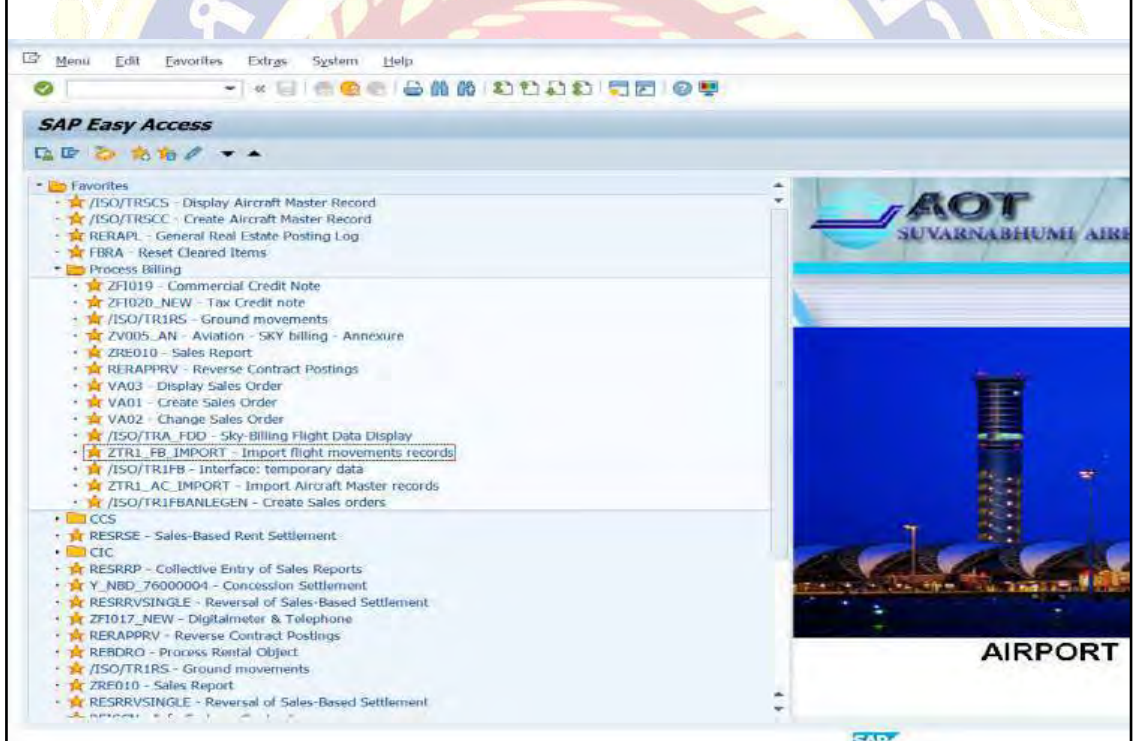

#### 2. เลือก Process Billing

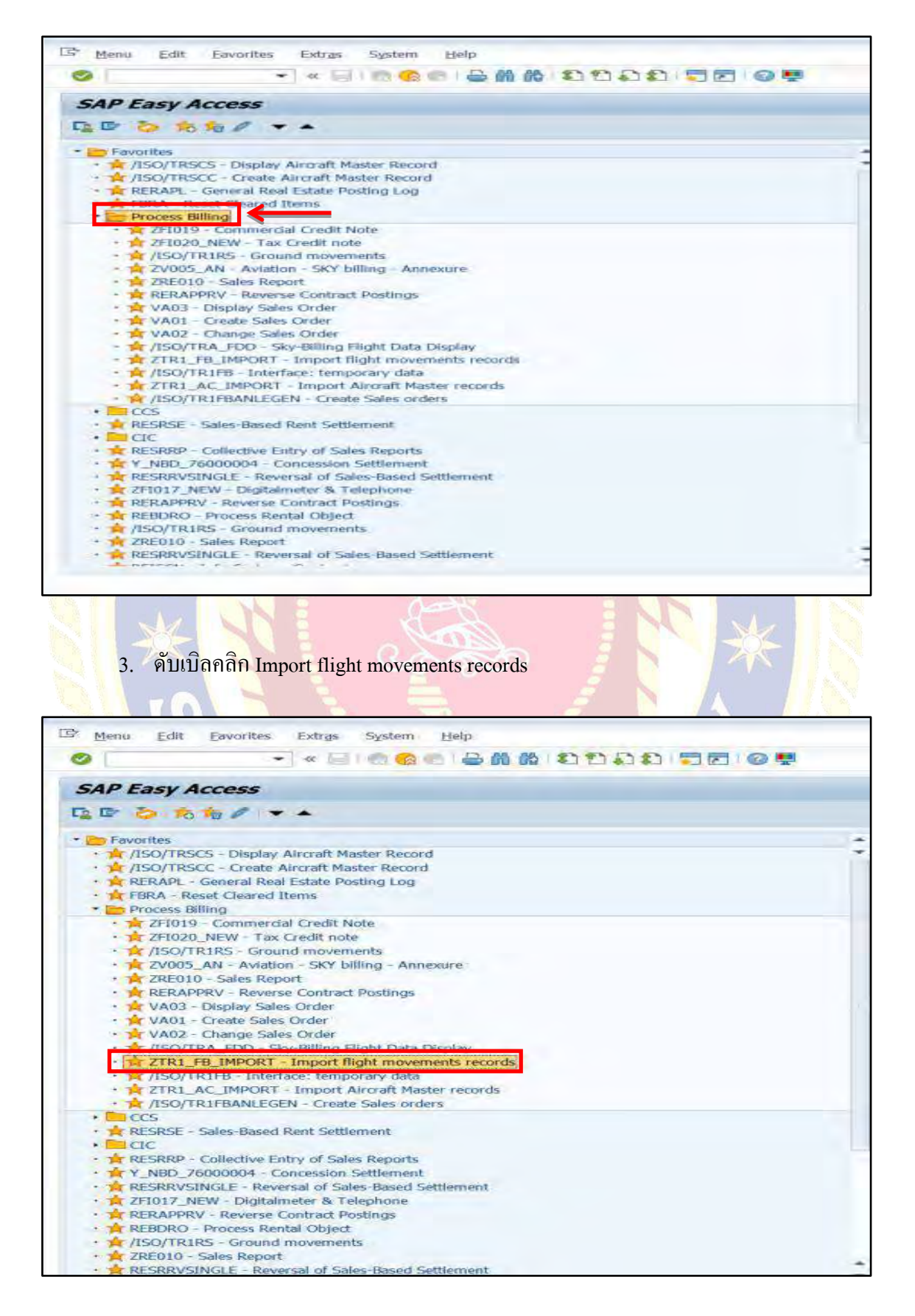

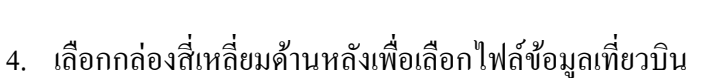

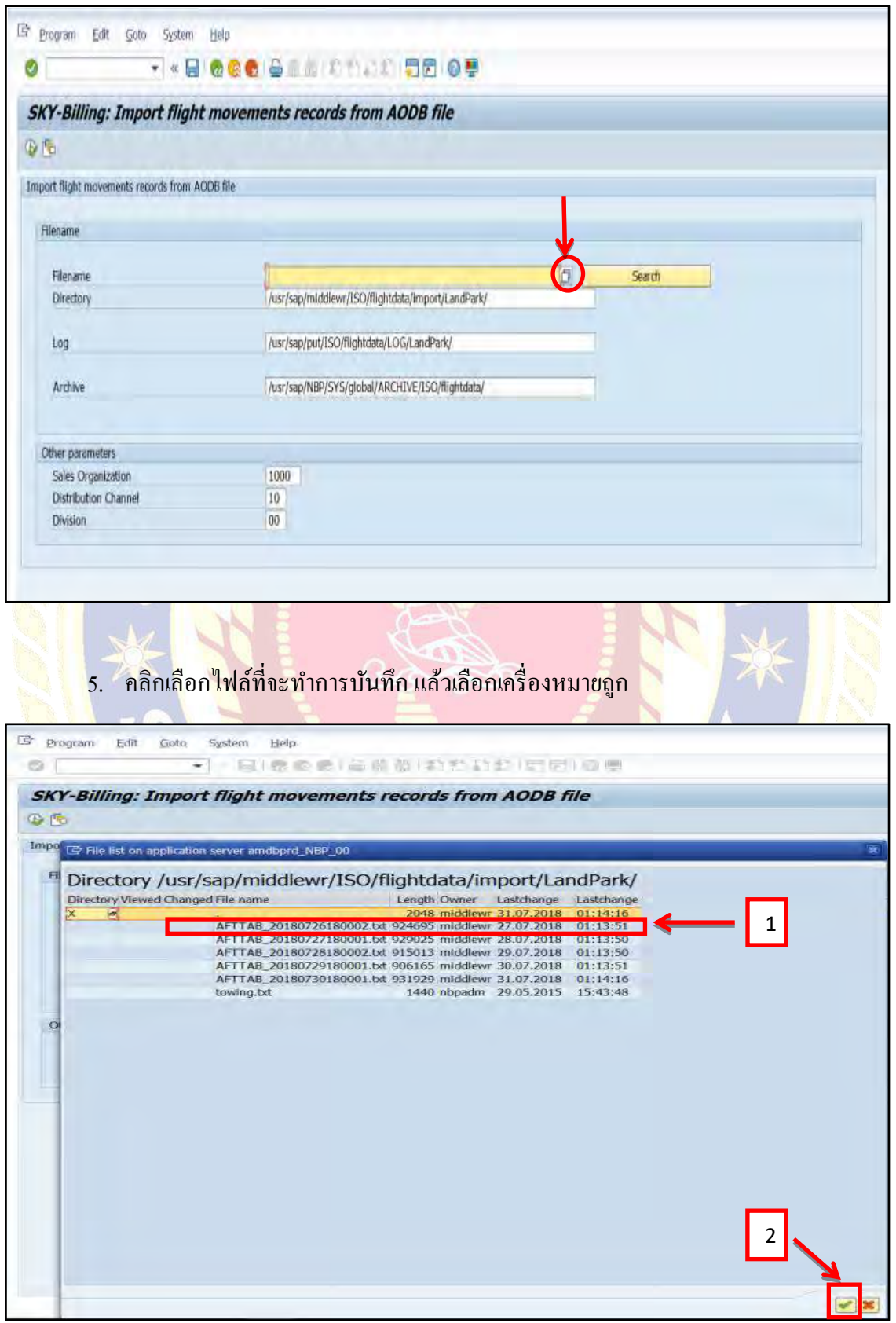

6. คลิกเลือก Execute เพื่อทำการบันทึกไฟล์ข้อมูลเที่ยวบินซึ่งจะใช้เวลาประมาณ 10 นาที ต่อไฟล์

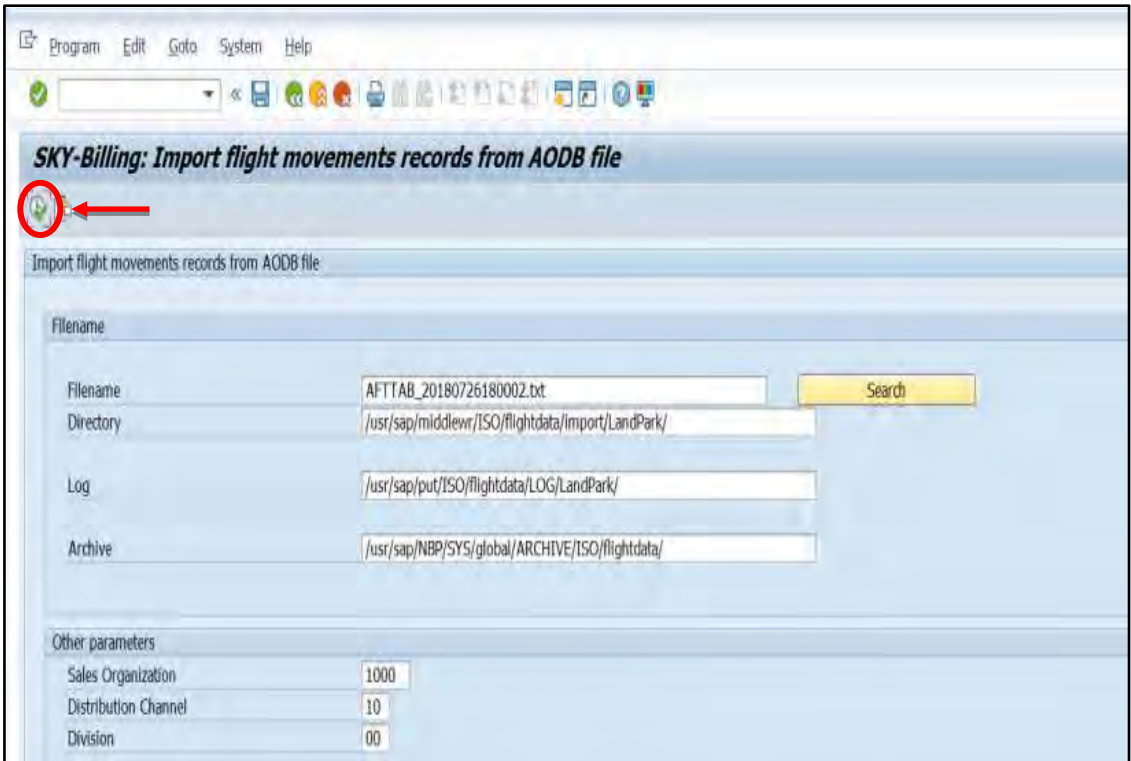

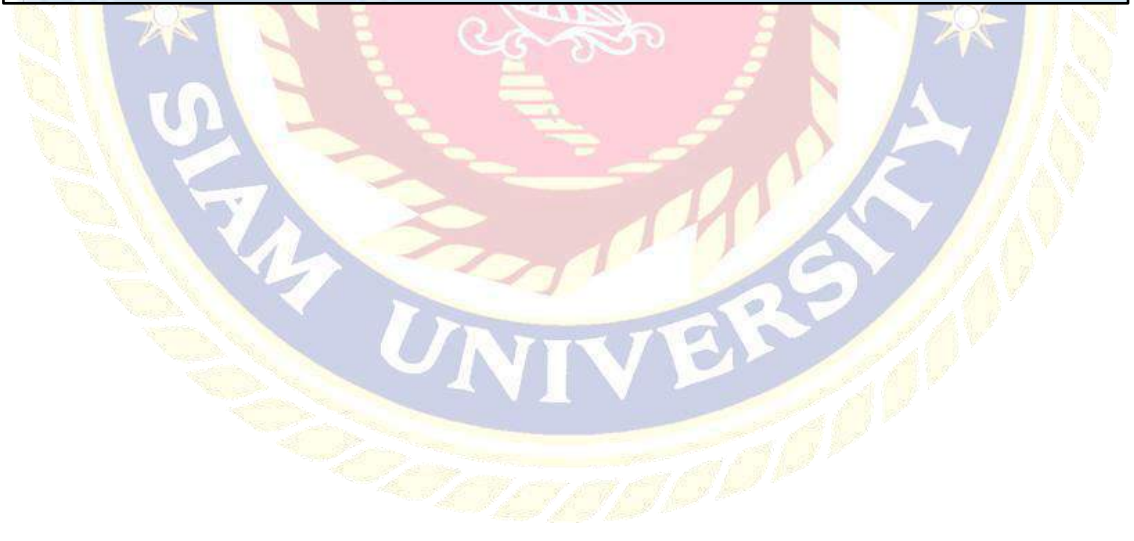

## **ขั้นตอนที่2 การจัดท าใบแจ้งหนี้**

1. เลือก Process Billing

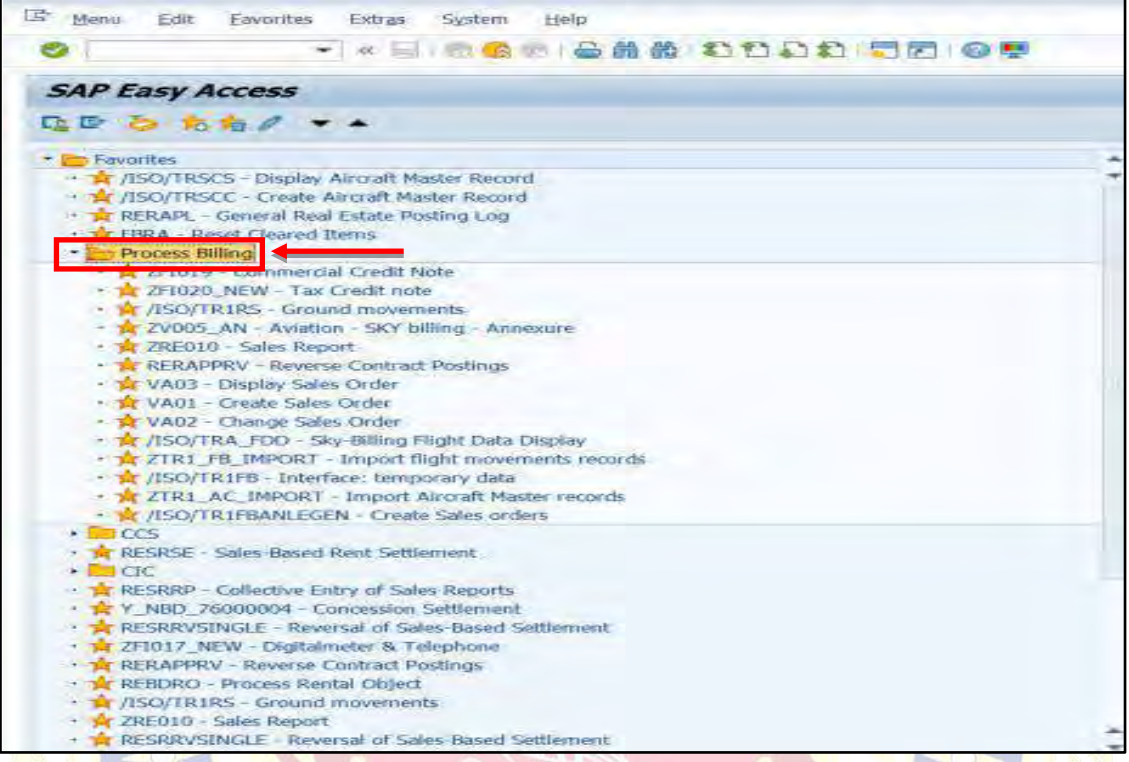

## 2. ดับเบิลคลิก Create Sales Orders

x

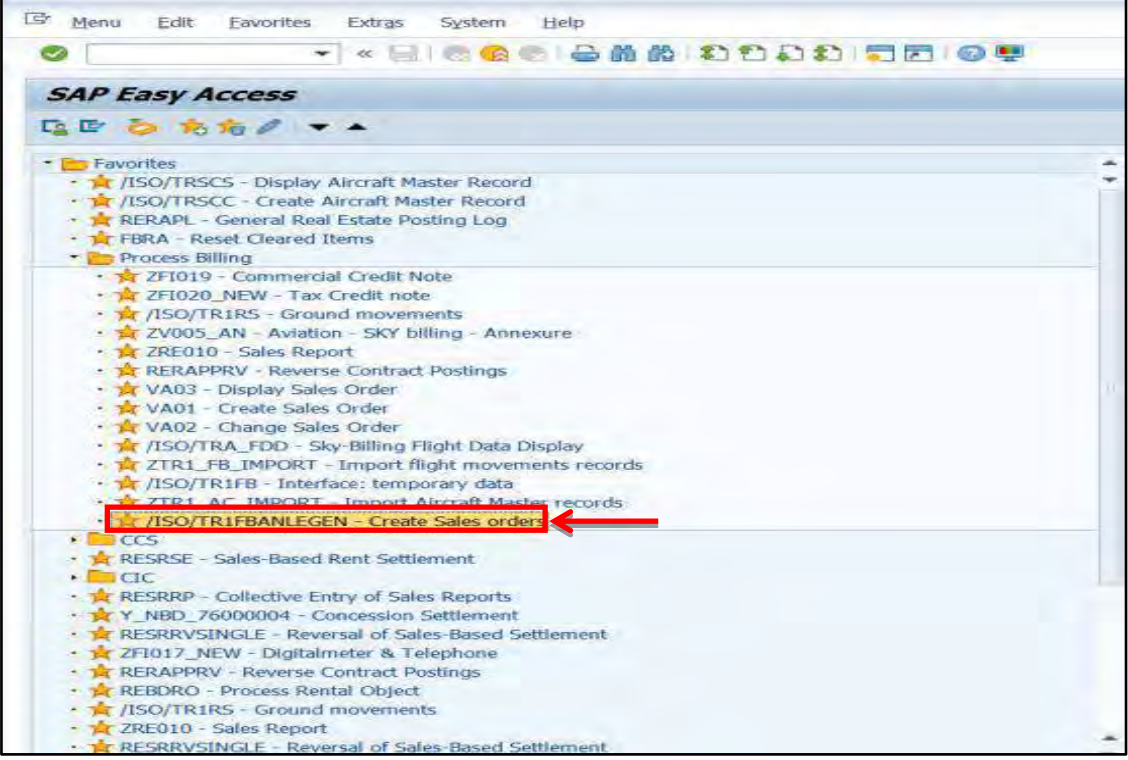

## . คลิกเลือก Get Variant

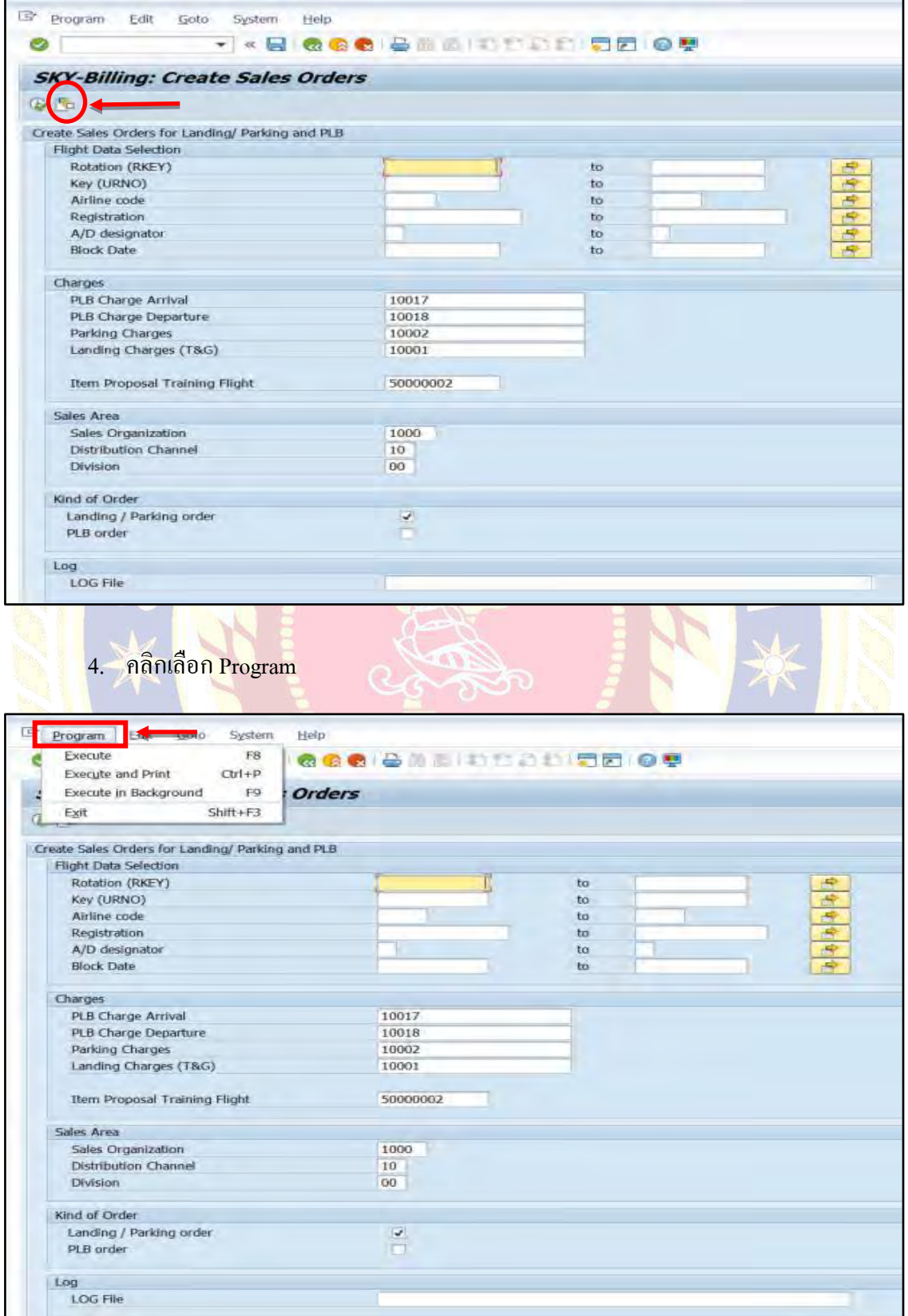

## 5. คลิกเลือก Execute In Background

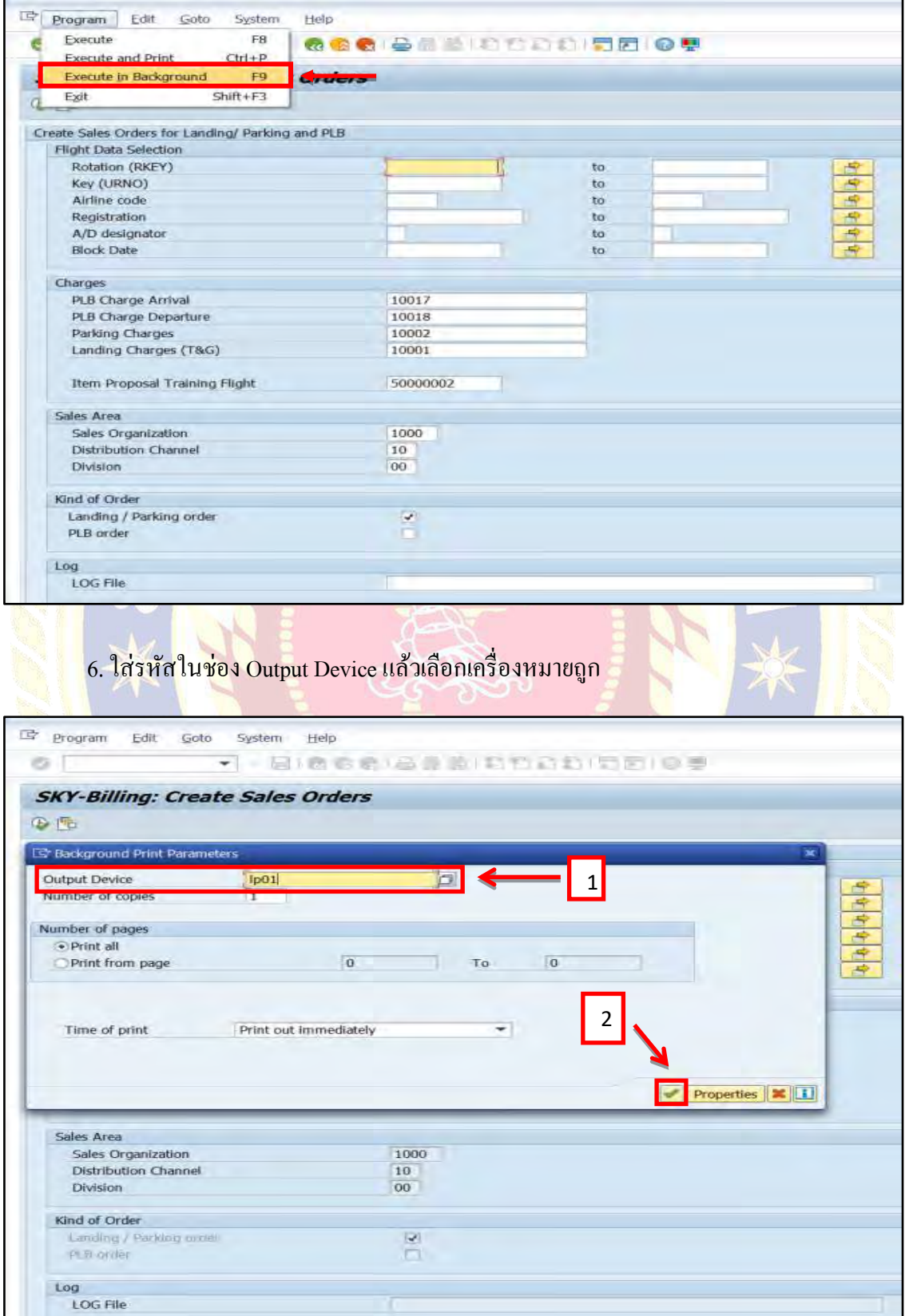

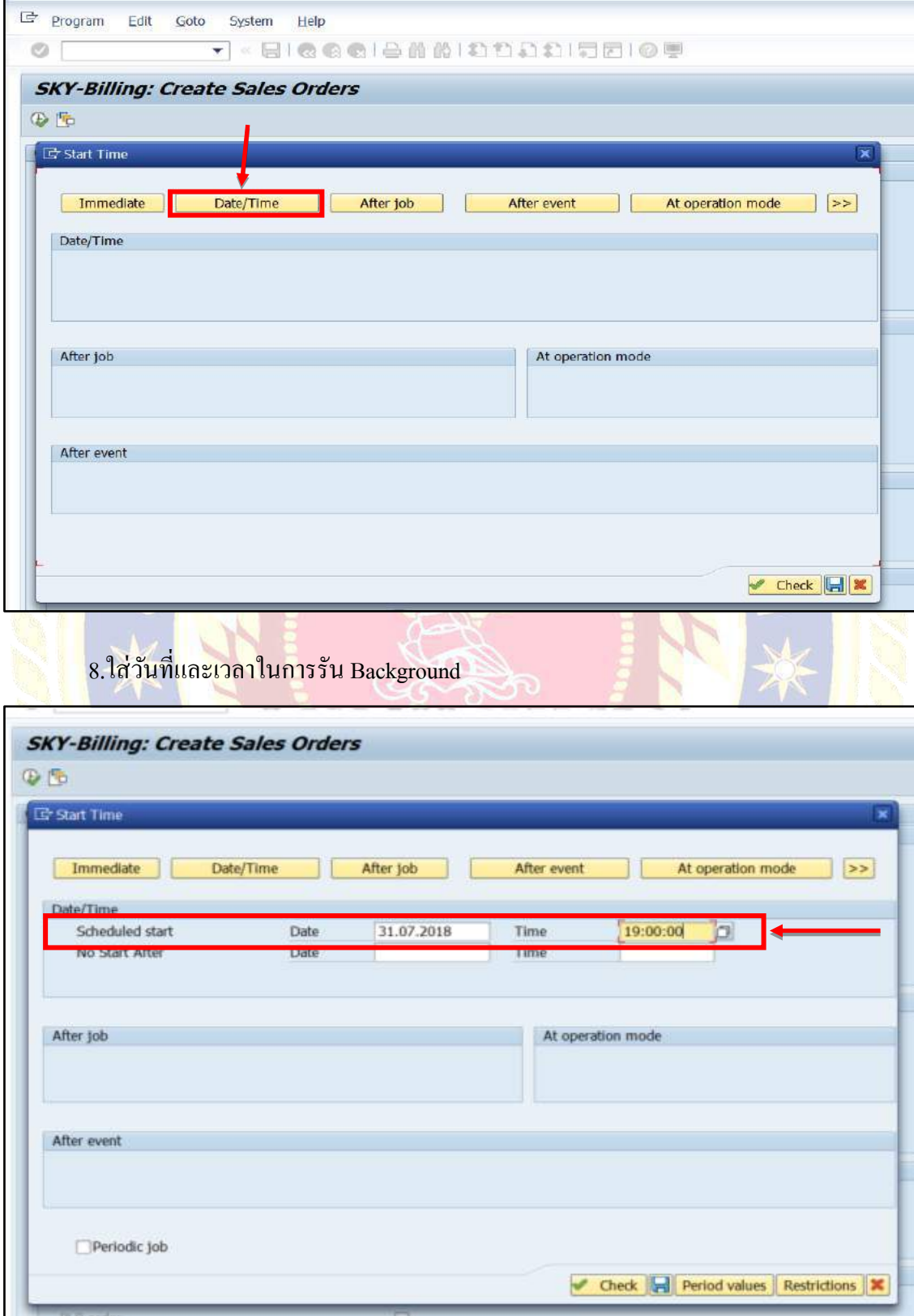

# . ตั้งเวลาในการรัน Background คลิกเลือกDate/time

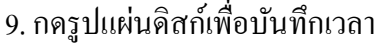

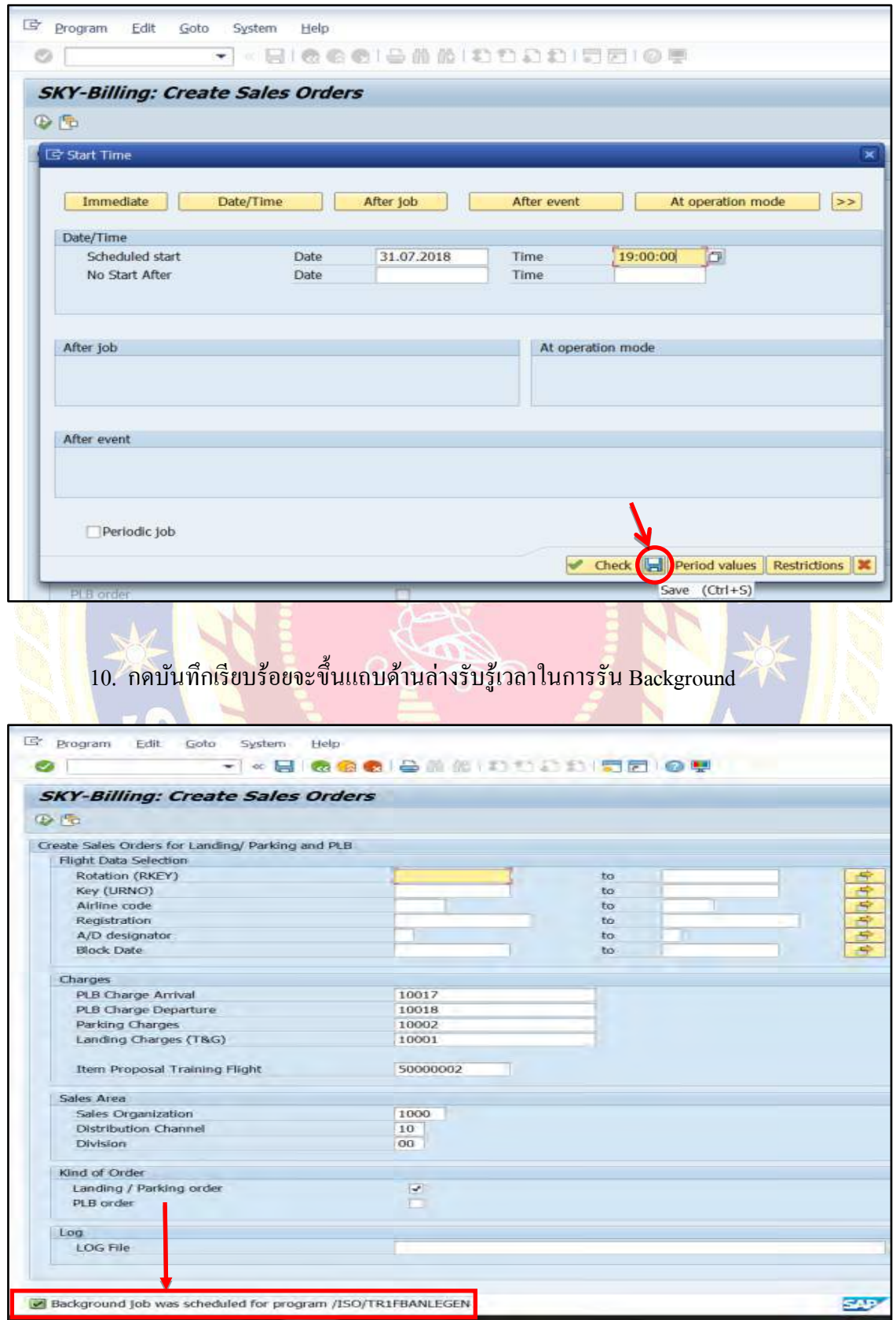

#### . คลิกเลือก System

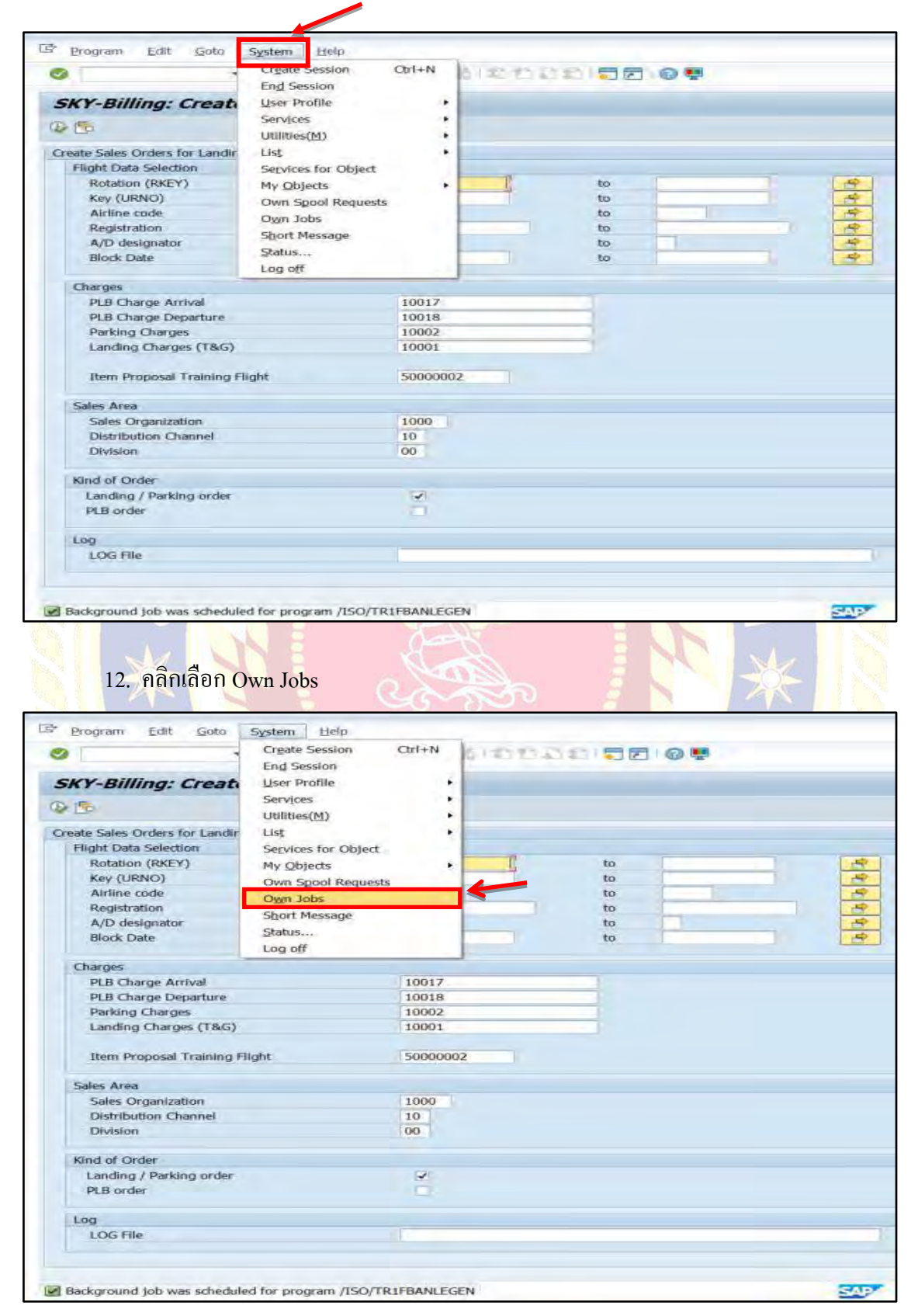

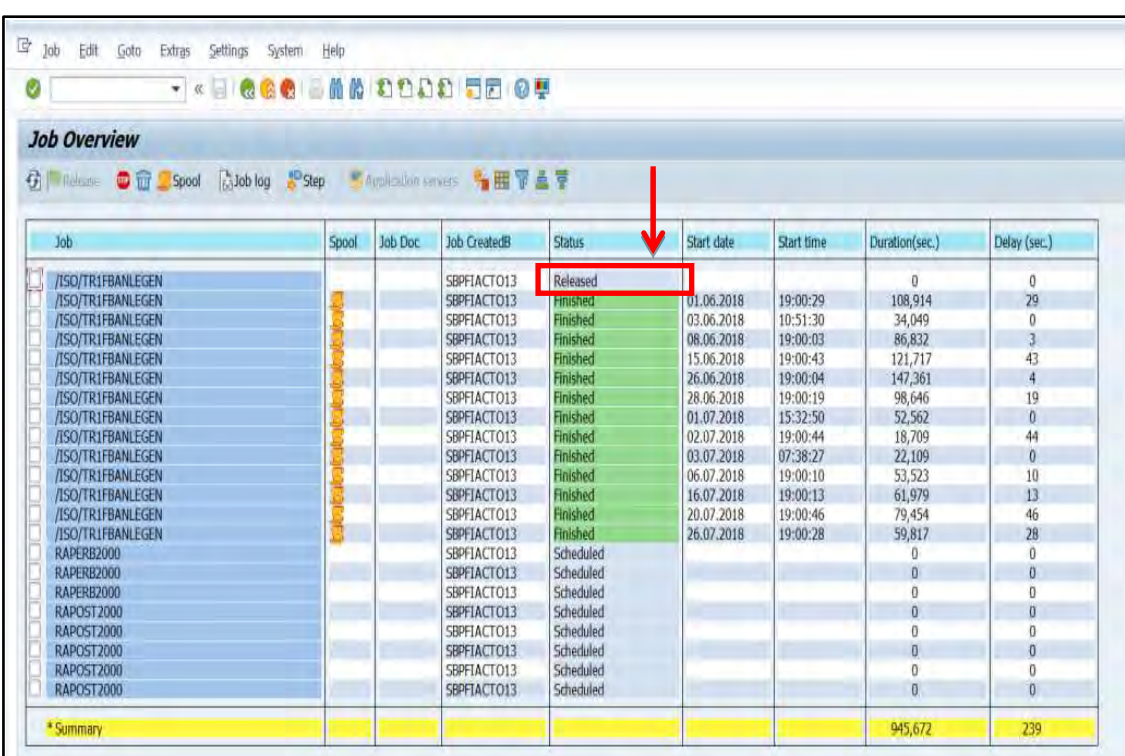

# 13. จะได้ตามภาพเพื่อตรวจสอบวาโปรแกรมได้มีการรันข้อมูลเรียบร้อยหรือไม ่ ่

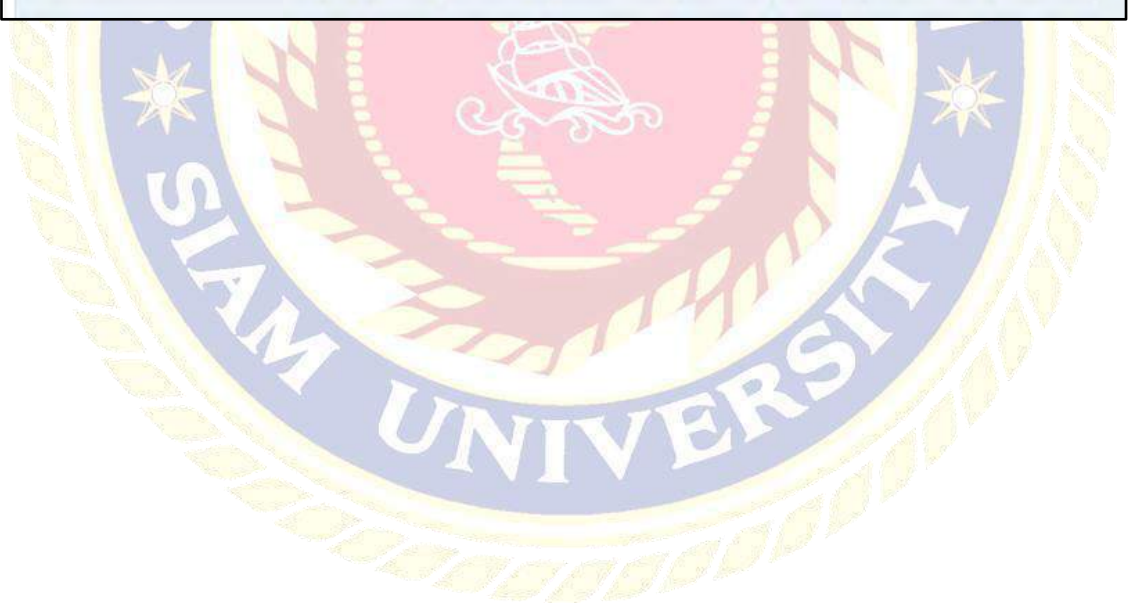

## **ขั้นตอนที่ 3 พิมพ์ Airport Operation Report เพื่อตรวจสอบข้อมูล**

- Log On to IBM Cognos 5 x ← C O Not secure 10.74.27.149/ibmcognos/cgi-bin/e **III** Apps [ ] stuurntuon#motifinih [ ] AOT Webmail Service [ ] Portal\_AOT Log on  $Hei$   $(x)$ Please type your credentials for authentication Namespace:<br>Active Director User ID: Password: OK Cancel Materials - Property of IBM Corp.<br>ght IBM Corporation and its licensors 2005. 2011,<br>18M, 18M logo, ibm.com, and Cognos are trademarks<br>or registered trademarks of International Business<br>Machines Corp., registered in many jurisdictions<br>worldwide, Other product and service names might be<br>trademarks of 2. เข้าโปรแกรมแล้วเลือก statistic แล้วคลิกเลือก Aircraft Airport Operation Report  $\leftarrow$  C 0 10.74.27.149/ibmoognos/cgi-bin/cognosisapi.dll?b\_action=xts.nun&m=portal/cc.xts&gohome **III** Apps **E** nuuvnuianannaianii **E** AOT Webmall Service **E** Portal\_AOT **IBM Cognos Compation** unnerstand (Sex Log.Off | D) 磁 Airport Operation Report My Folders Τ Forecast 1 2Daily (Transaction) Name # 3 → SAP00100-Flight Data<br>3 → SAP00200-Summary Number of Flights Per Hours<br>3 → SAP00201-Summary Number of Flights Per Hours(Schedule)  $\frac{1}{\frac{1}{\sqrt{2}}}$  > SAP0300-Dalt Summary Number of Highly Periodic<br>  $\frac{1}{\sqrt{2}}$  > SAP0300-Dalt Summary Aircraft Movement<br>  $\frac{1}{\sqrt{2}}$  > SAP00401-Aircraft Movement Schedule<br>  $\frac{1}{\sqrt{2}}$  > SAP00401-Aircraft Movement Sche SAP00404-Aircraft Movement Per Hours schedul
- 1. เข้าระบบ IBM Cognos

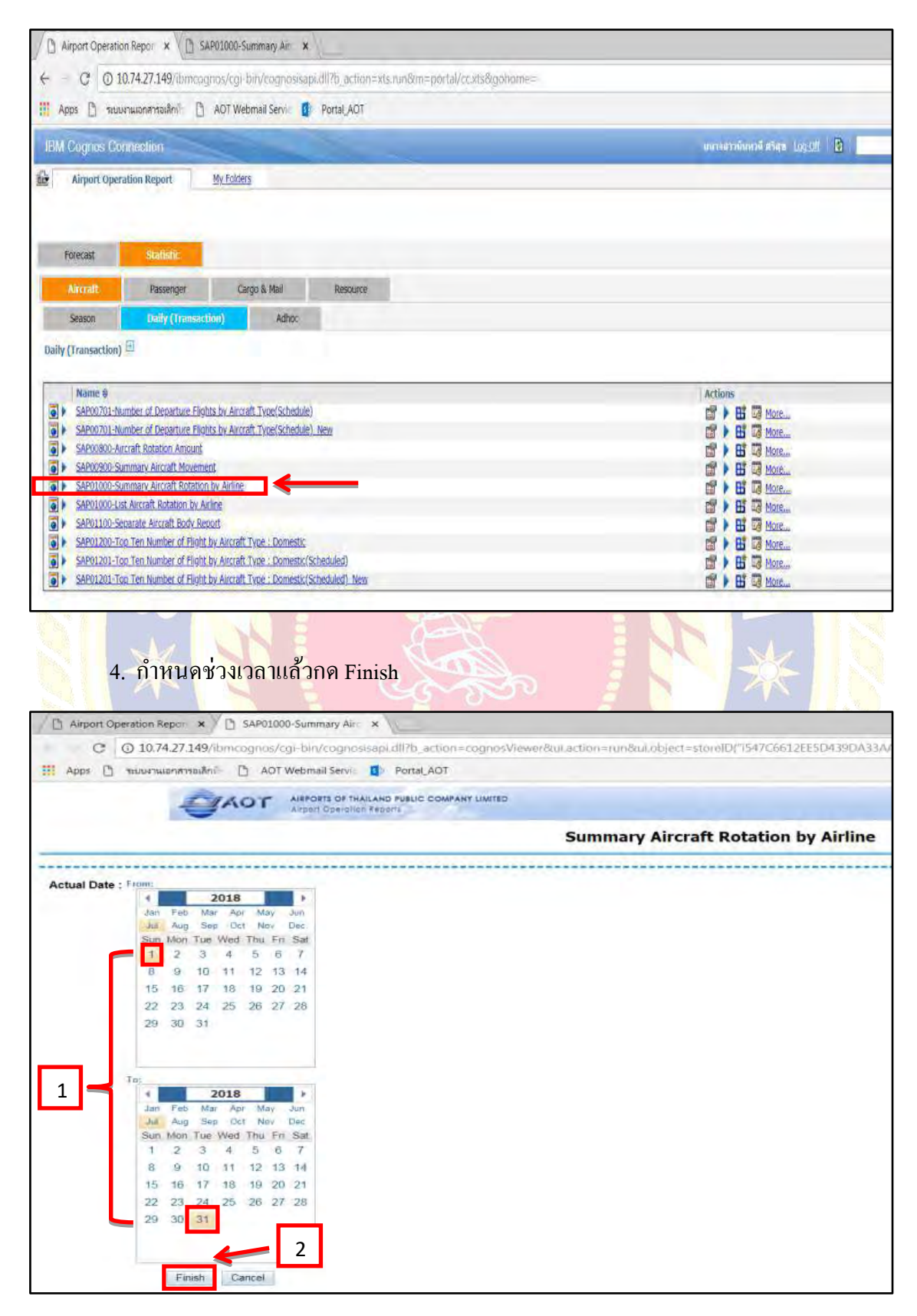

#### 3. เลือกหัวข้อ Summary Aircraft Rotation By Airline

## 5. เมื่อโหลดเสร็จจะได้จำนวนไฟล์ข้อมูลเที่ยวบินของแต่ละสายการบิน

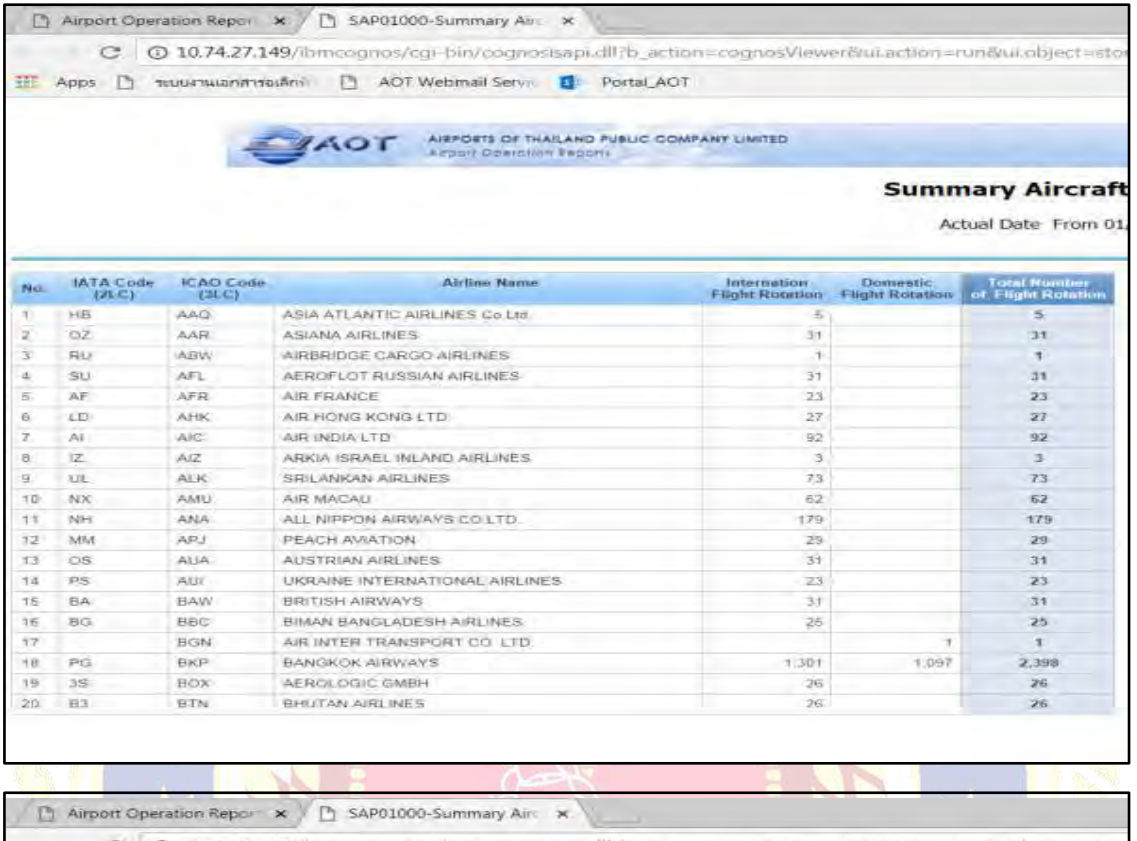

C 0 10.74.27.149/ibmcognos/cgi-bin/cognosisapl.dll?b\_action=cognosViewer&ul.action=nun&ui.object=stori **III** Apps [3] suburbulant salari [3] AOT Webmail Service [5] Portal\_AOT

**CAOT** AIRPORT OF THAILAND PUBLIC COMPANY LIMITED

#### **Summary Aircraft**

Actual Date From 01/0

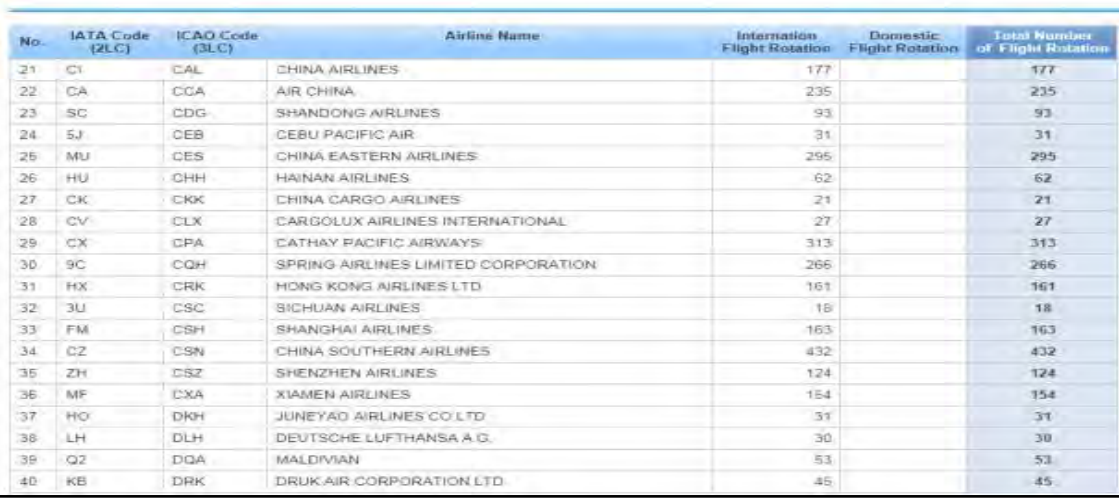

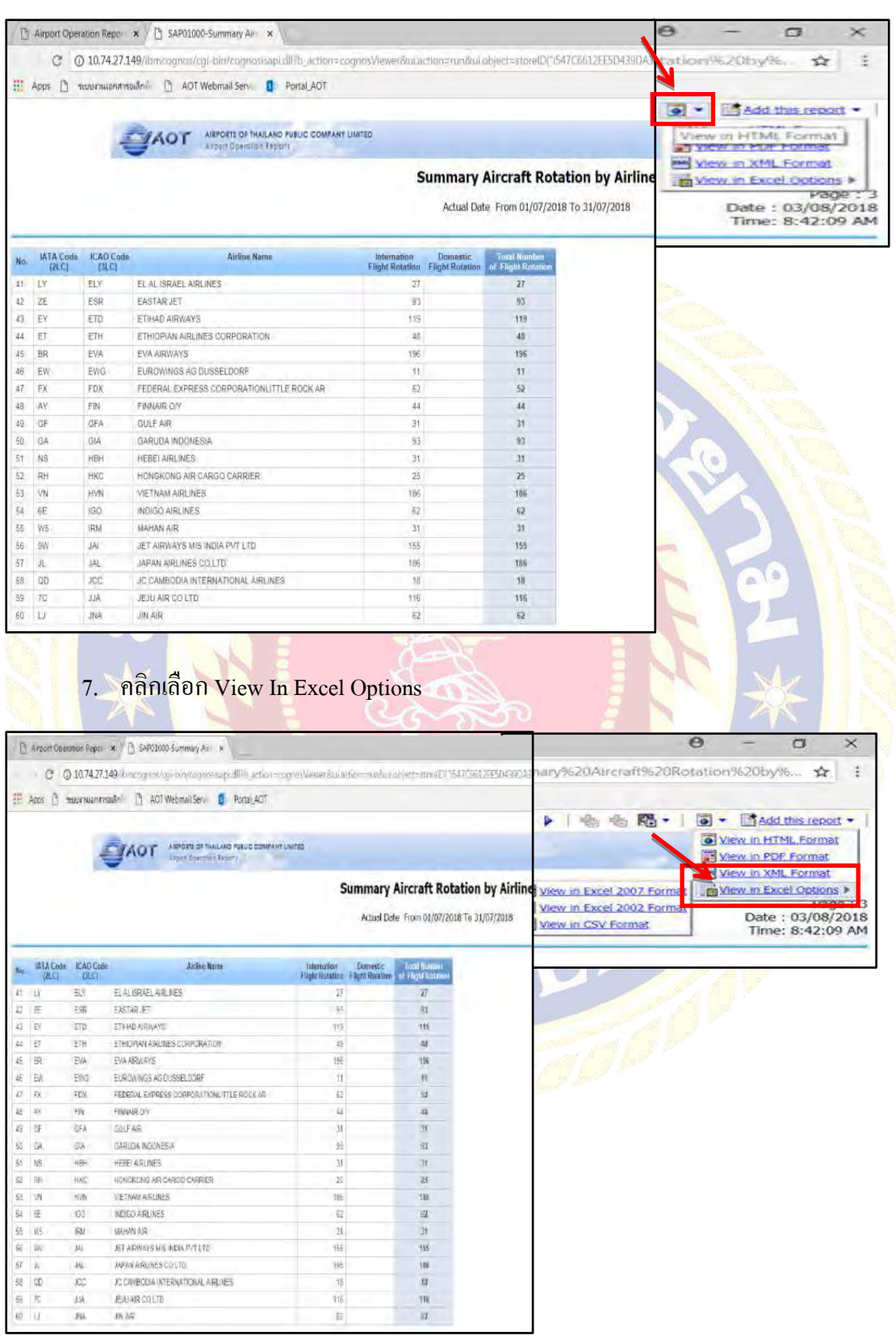

## 6. มาเลือก View In HTML Format เพื่อเปิ ดเอกสารในรูปแบบ Excel

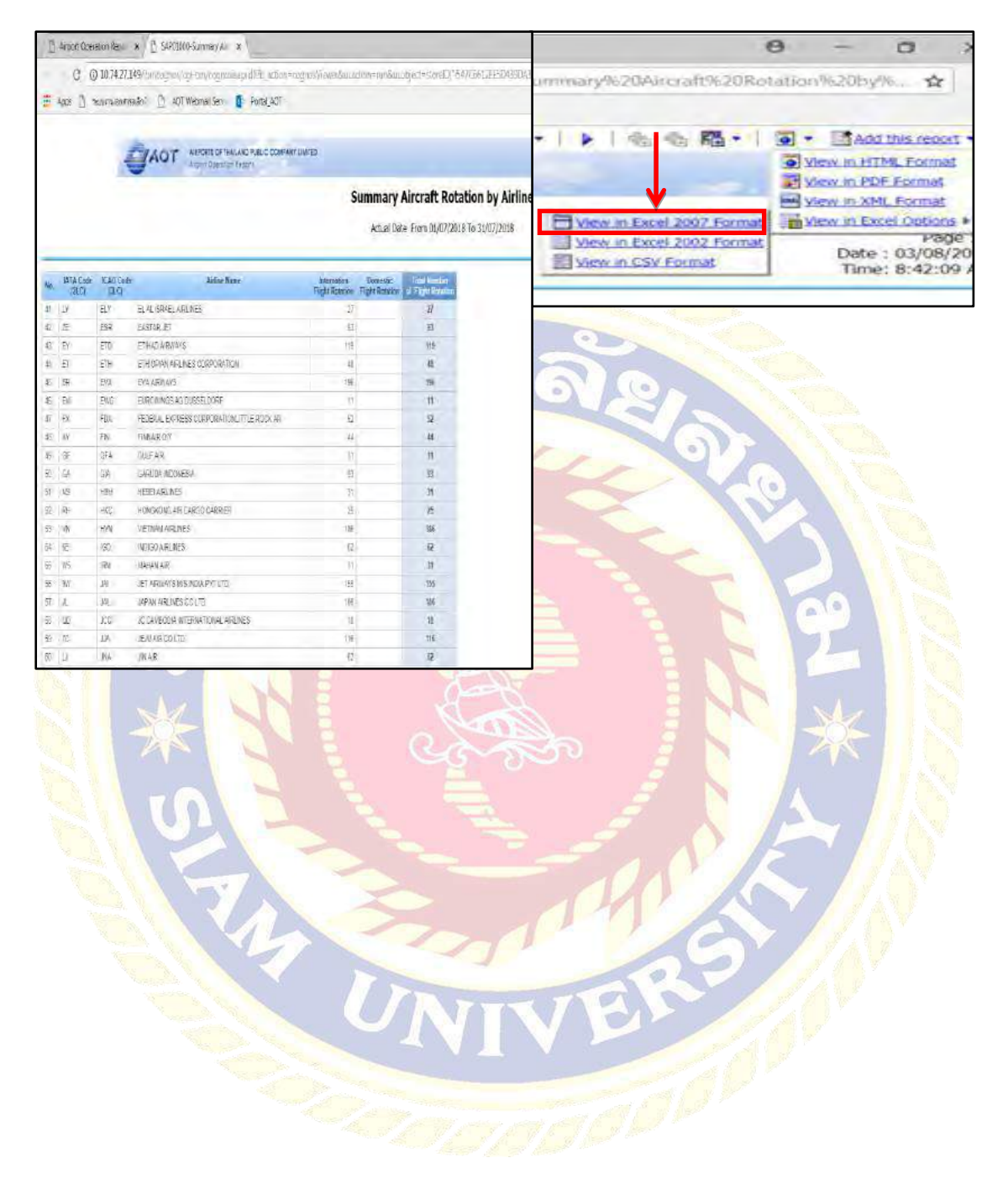

#### 8. คลิกเลือก View In Excel 2007 Format

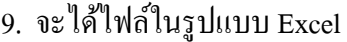

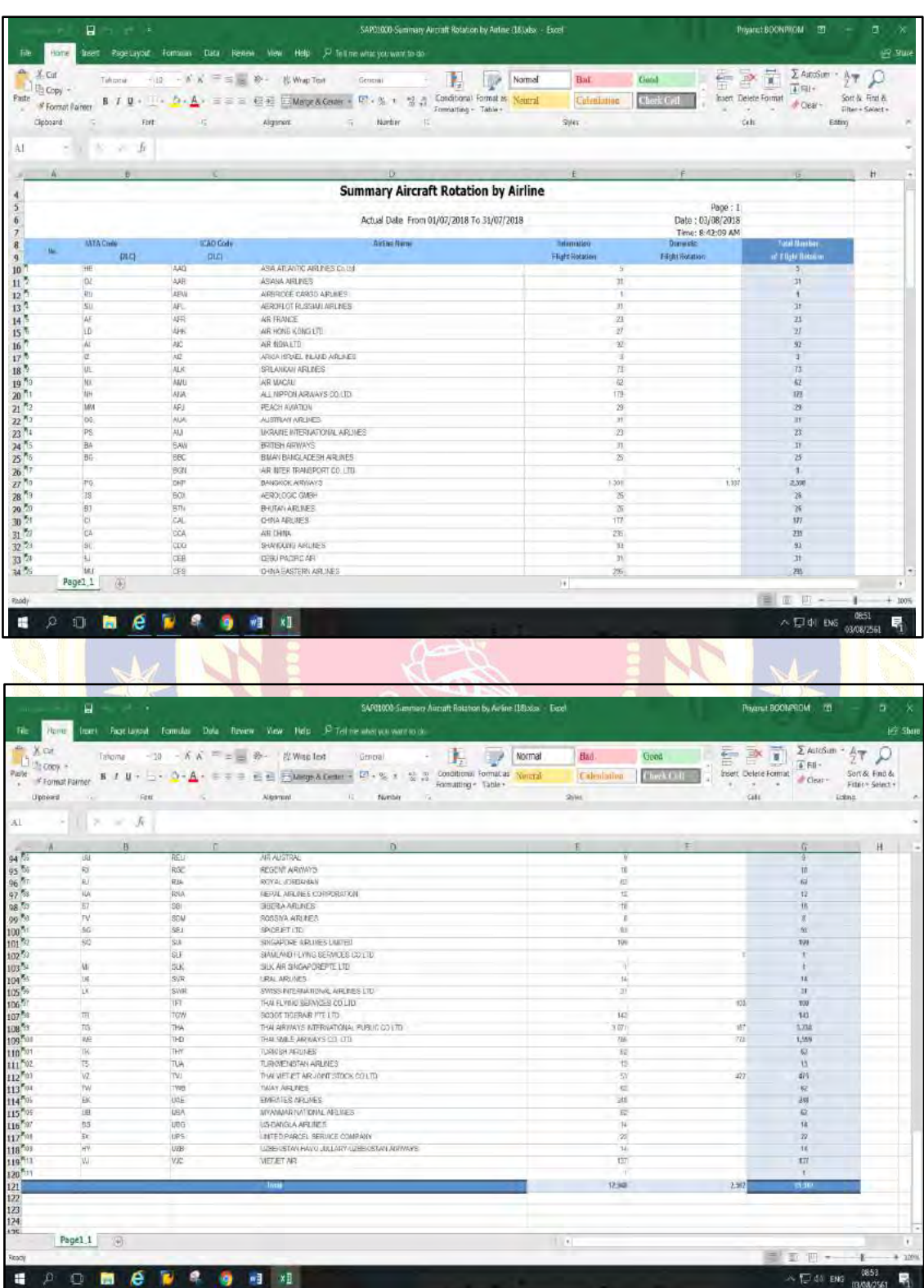

## **ขั้นตอนที่ 4 การออกใบแจ้งหนี้**

1. Transaction ใส่รหัส vf04

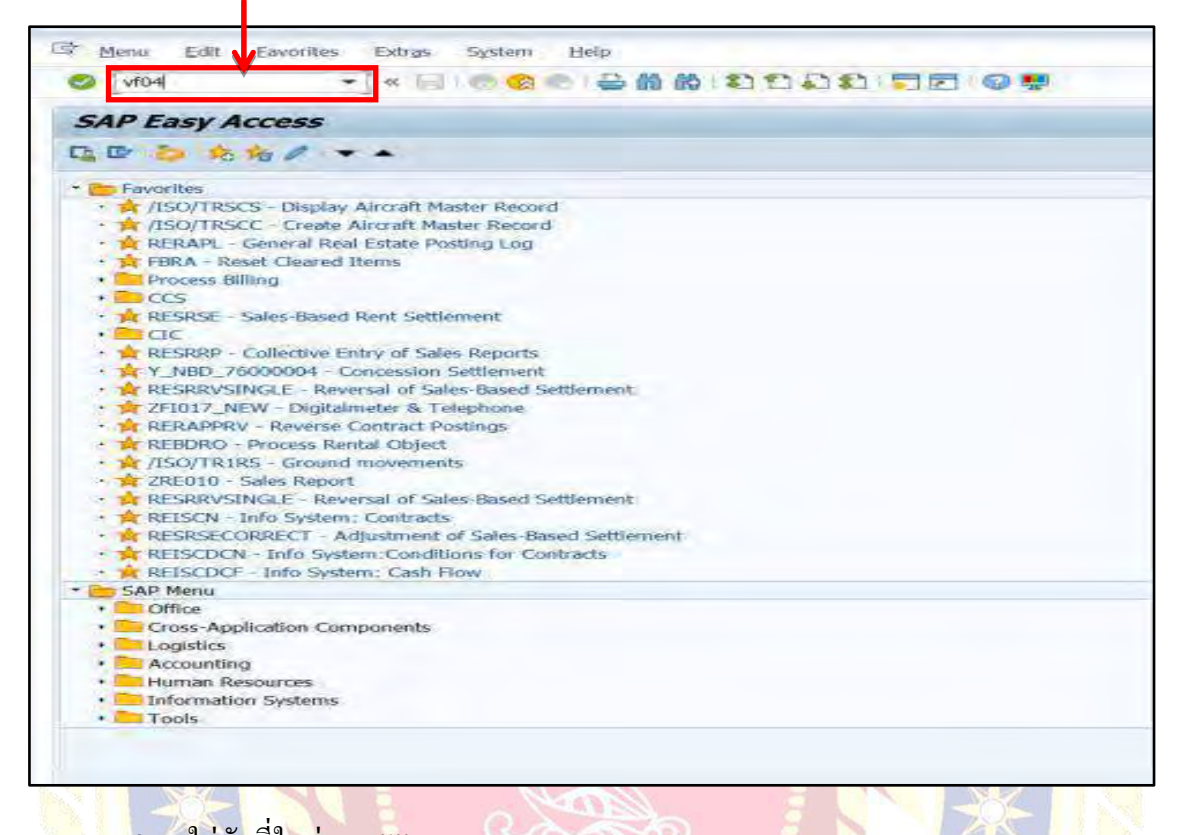

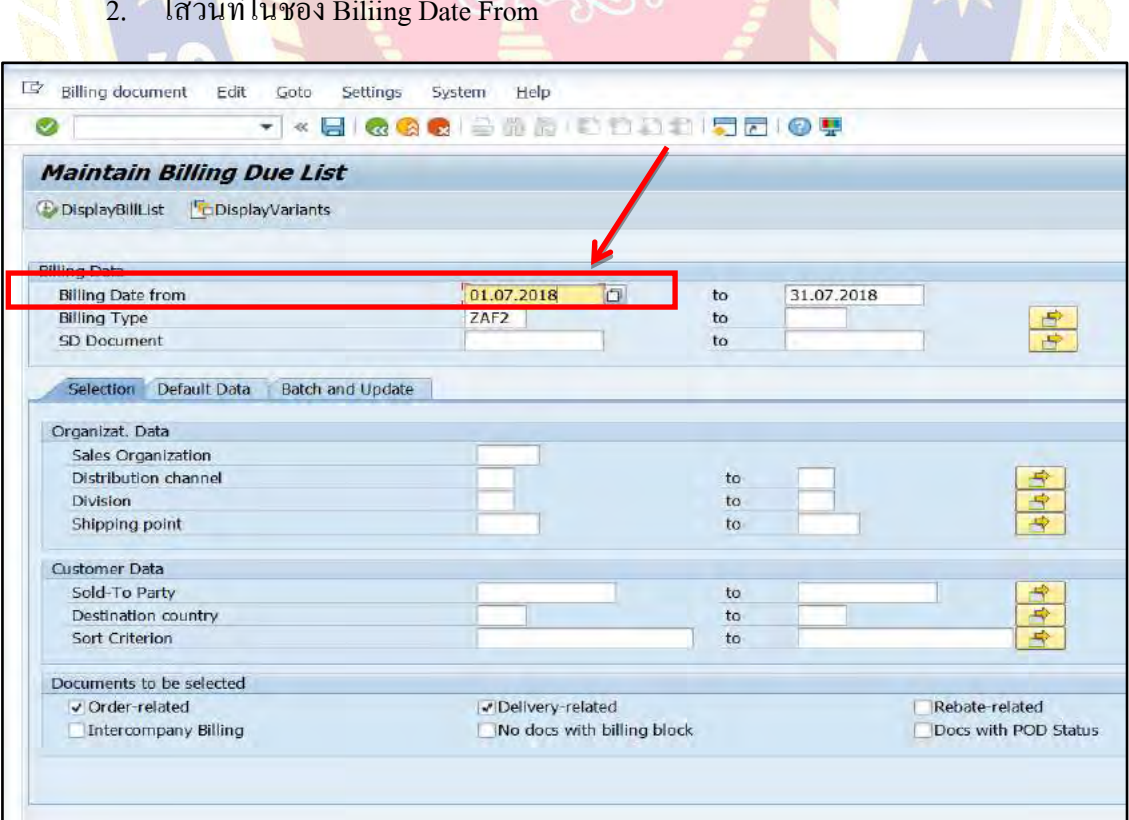

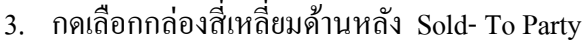

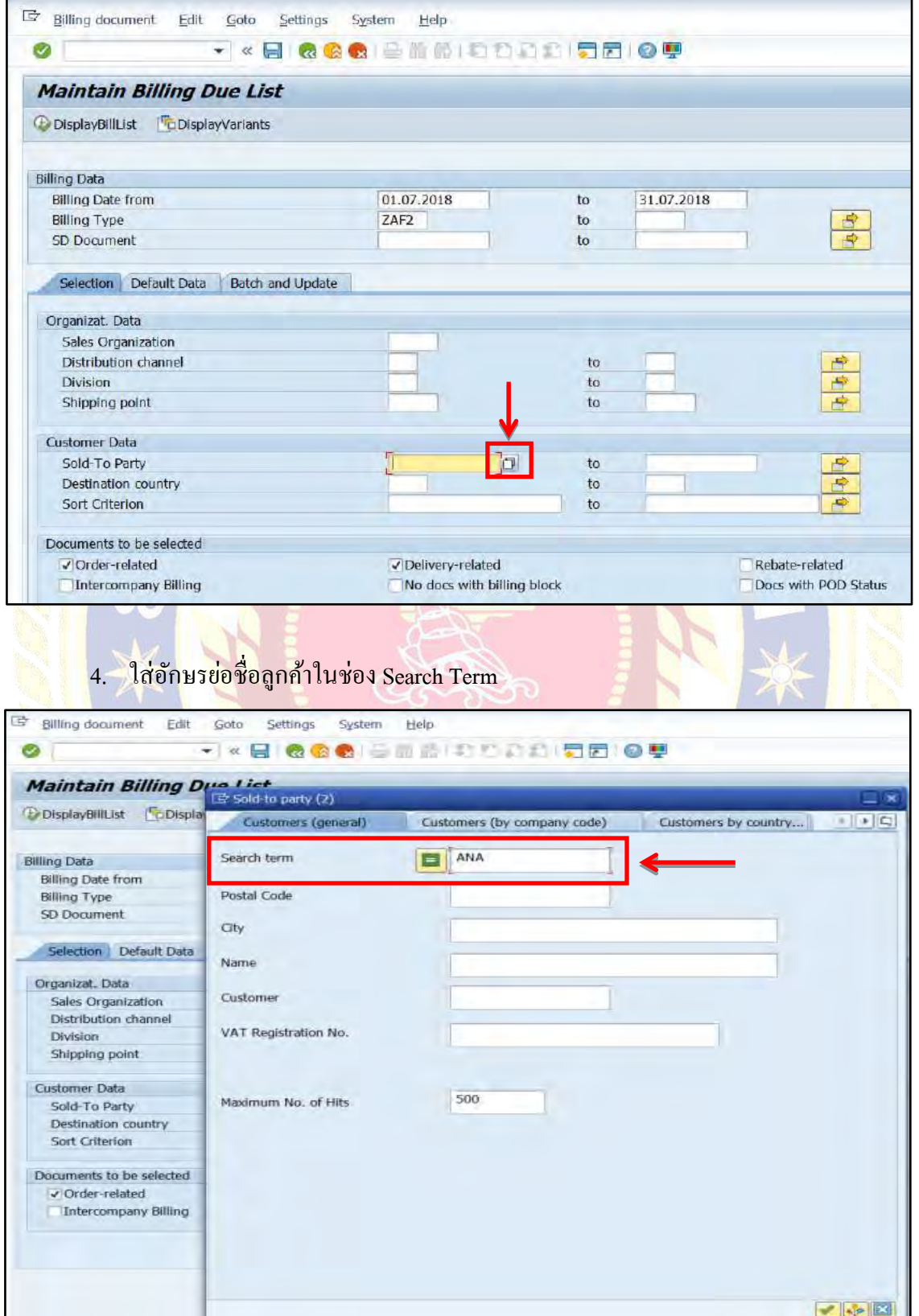

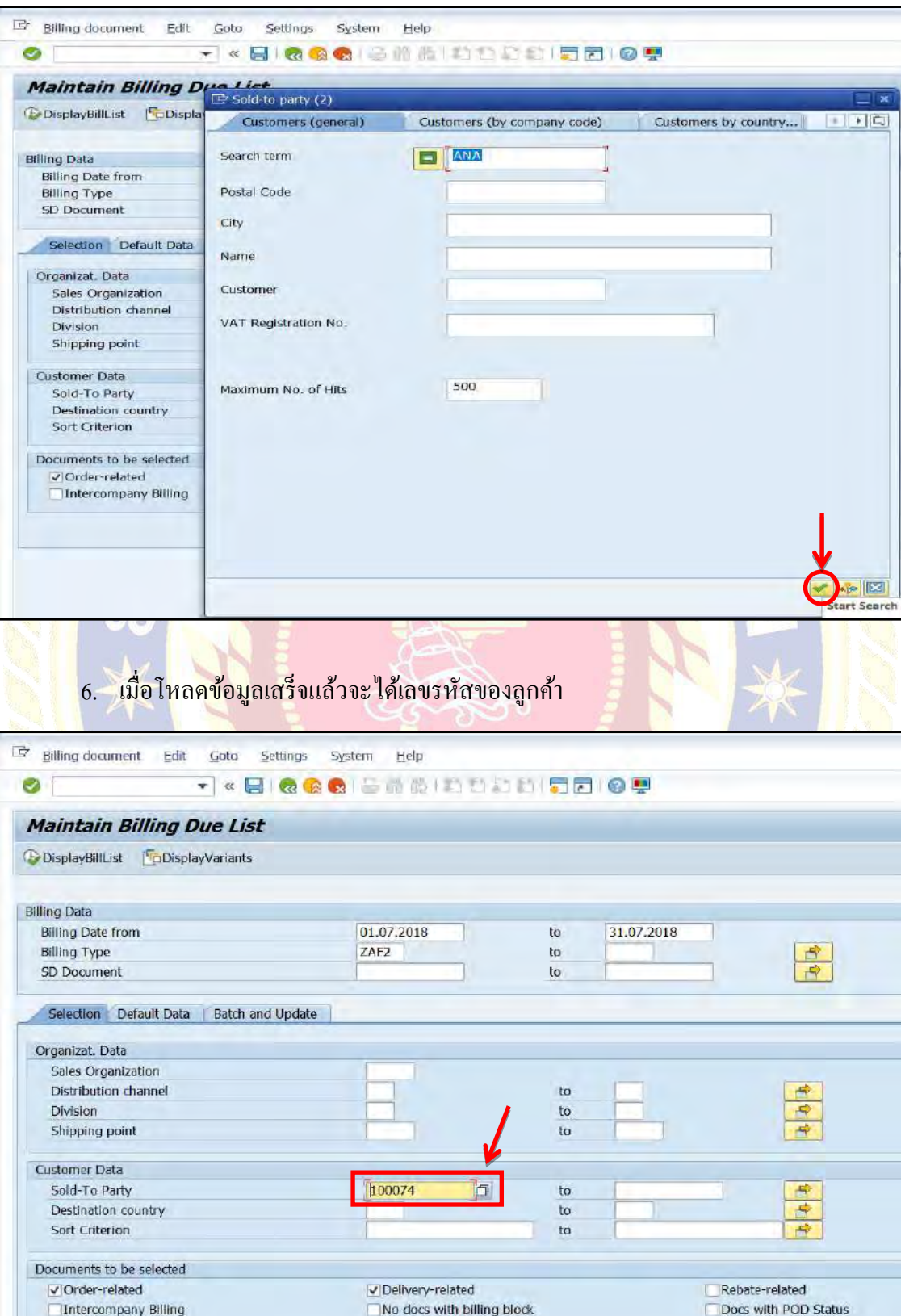

# 5. กดเลือกเครื่องหมายถูกด้านล่างเพื่อเริ่มค้นหา

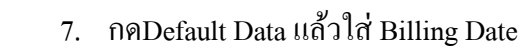

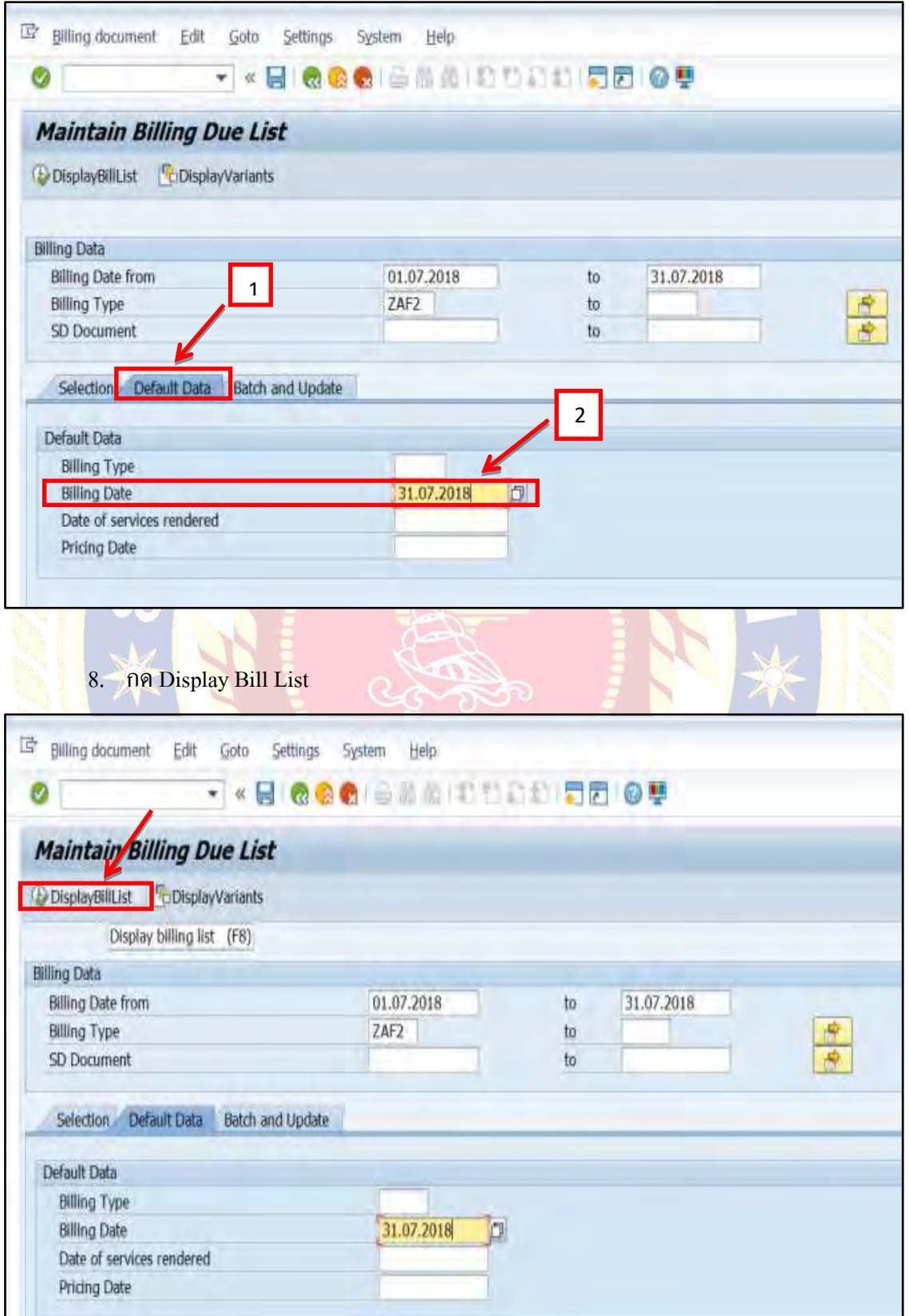

# 9. โหลดข้อมูลเรียบร้อยแล้วกด SAVE

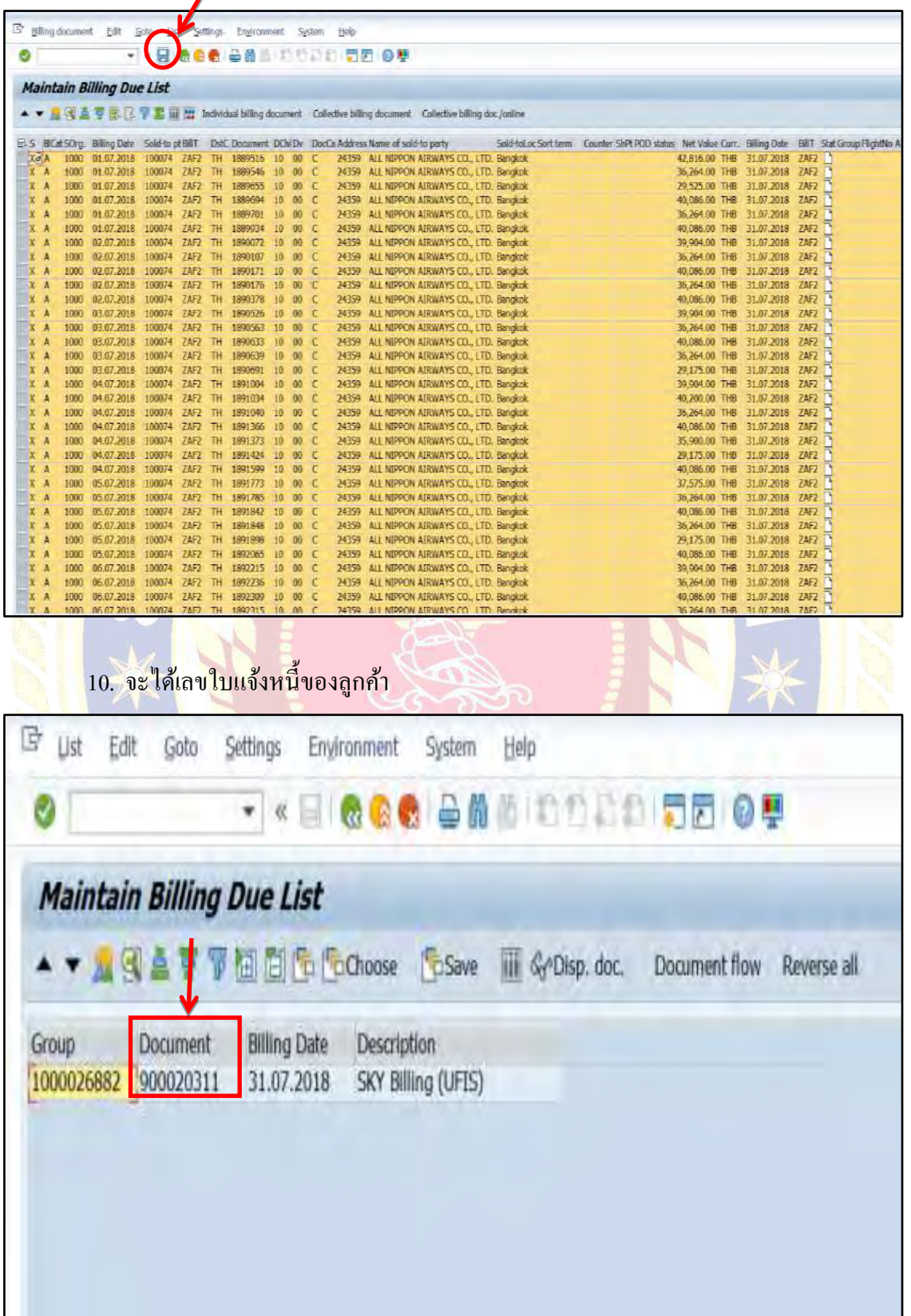

## **ขั้นตอนที่ 5 การตรวจสอบจ านวนเที่ยวบิน ( Flight) กับ Summary Aircraft Rotation By Airline**

1. คลิกเลือก Aviation - SKY Billing - Annexur

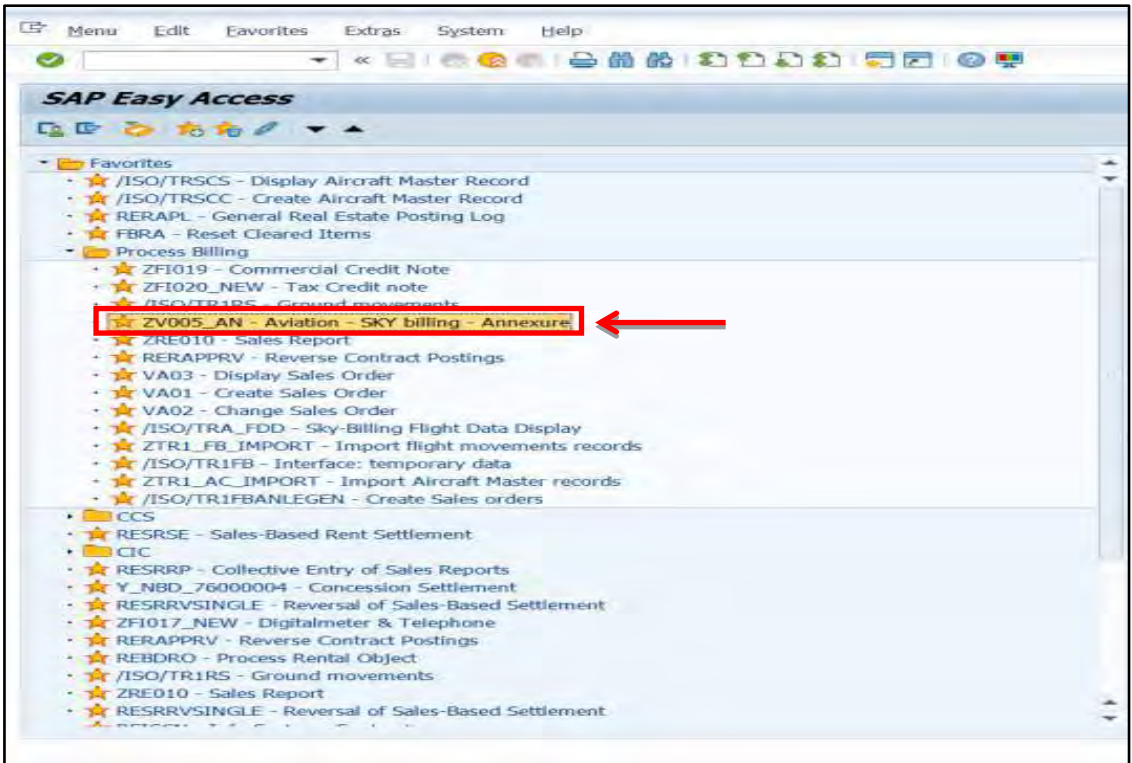

ี่ 2. ใส่ข้อมูล Billing Date และ Billing No จะได้มาจากขั้นตอนที่ 3 เลขใบแจ้งหนี้ลูก<mark>ค้า</mark>

| 1000       | 囹<br>to      |
|------------|--------------|
| 10         | to           |
|            | tó           |
| ZAF2       | to           |
| 31.07.2018 | to           |
| 900020311  | 西西西西西西<br>to |
|            | to.          |
|            | 冲<br>to      |
|            |              |
|            |              |

#### 3. กด Execute

 $\mathbf{r}$ 

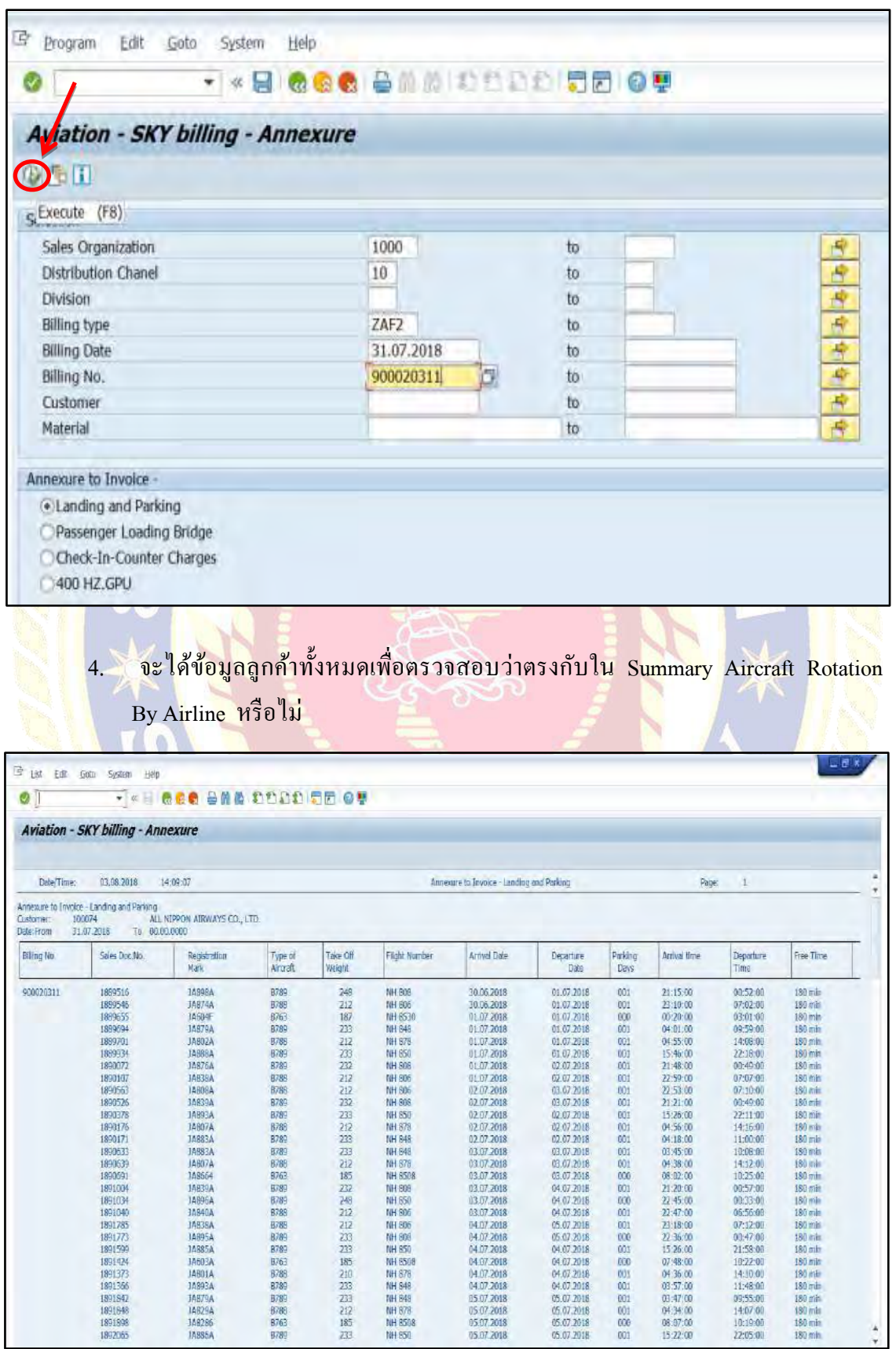

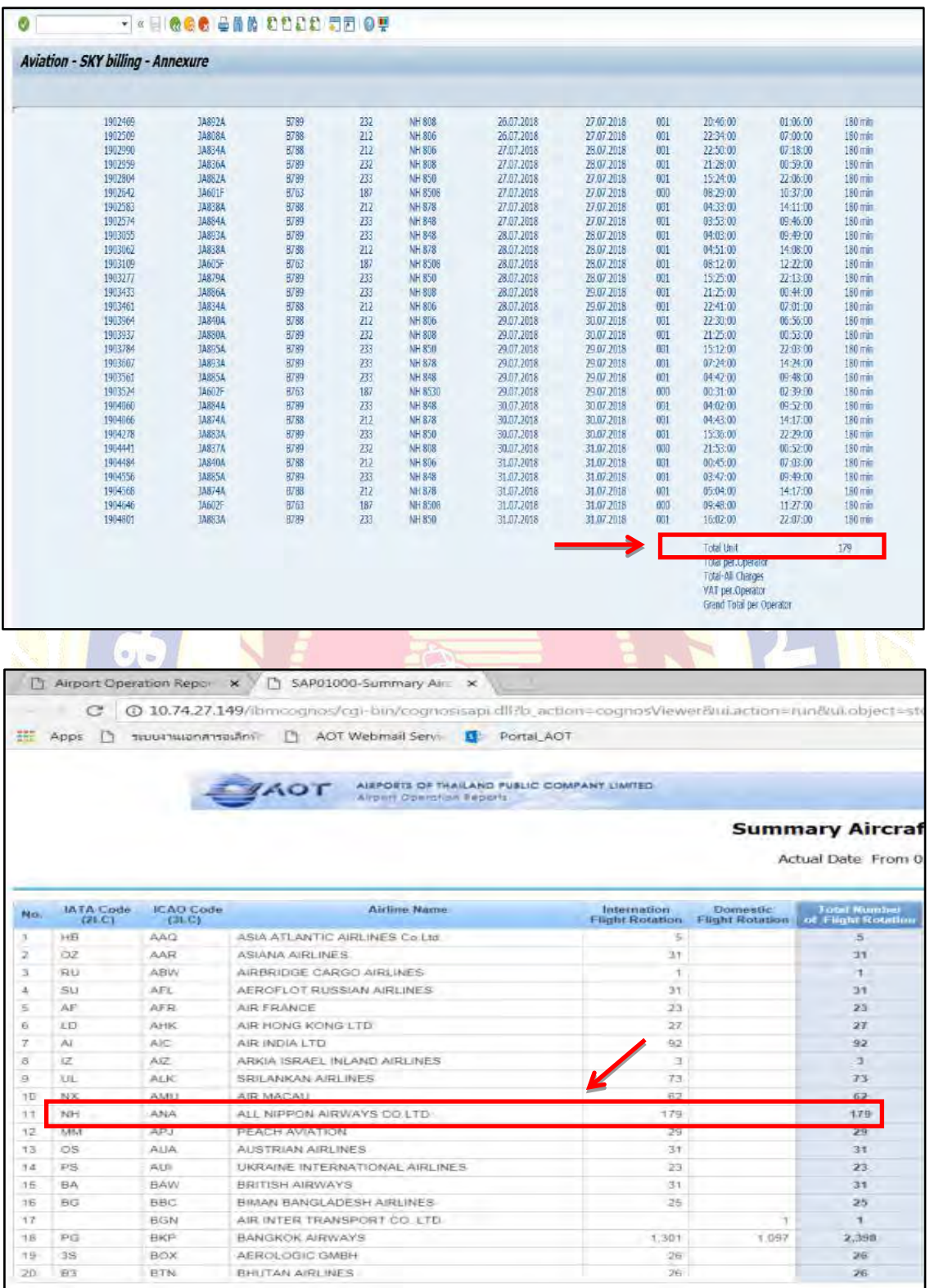

### **ขั้นตอนที่ 6 การพิมพ์ ( Print) ใบแจ้งหนี้**

1. ช่องค้นหาพิมพ์ vf31

Destination country

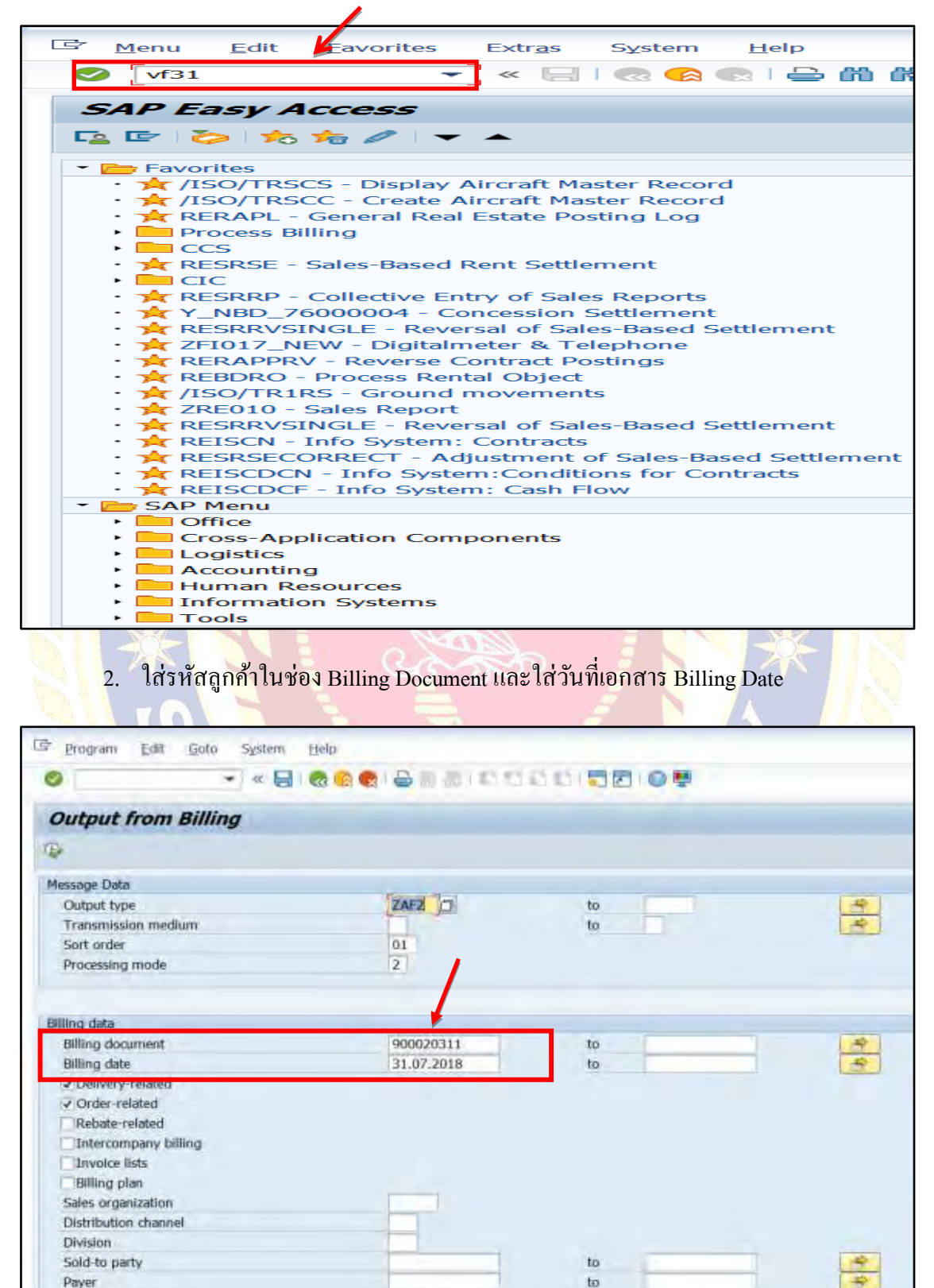

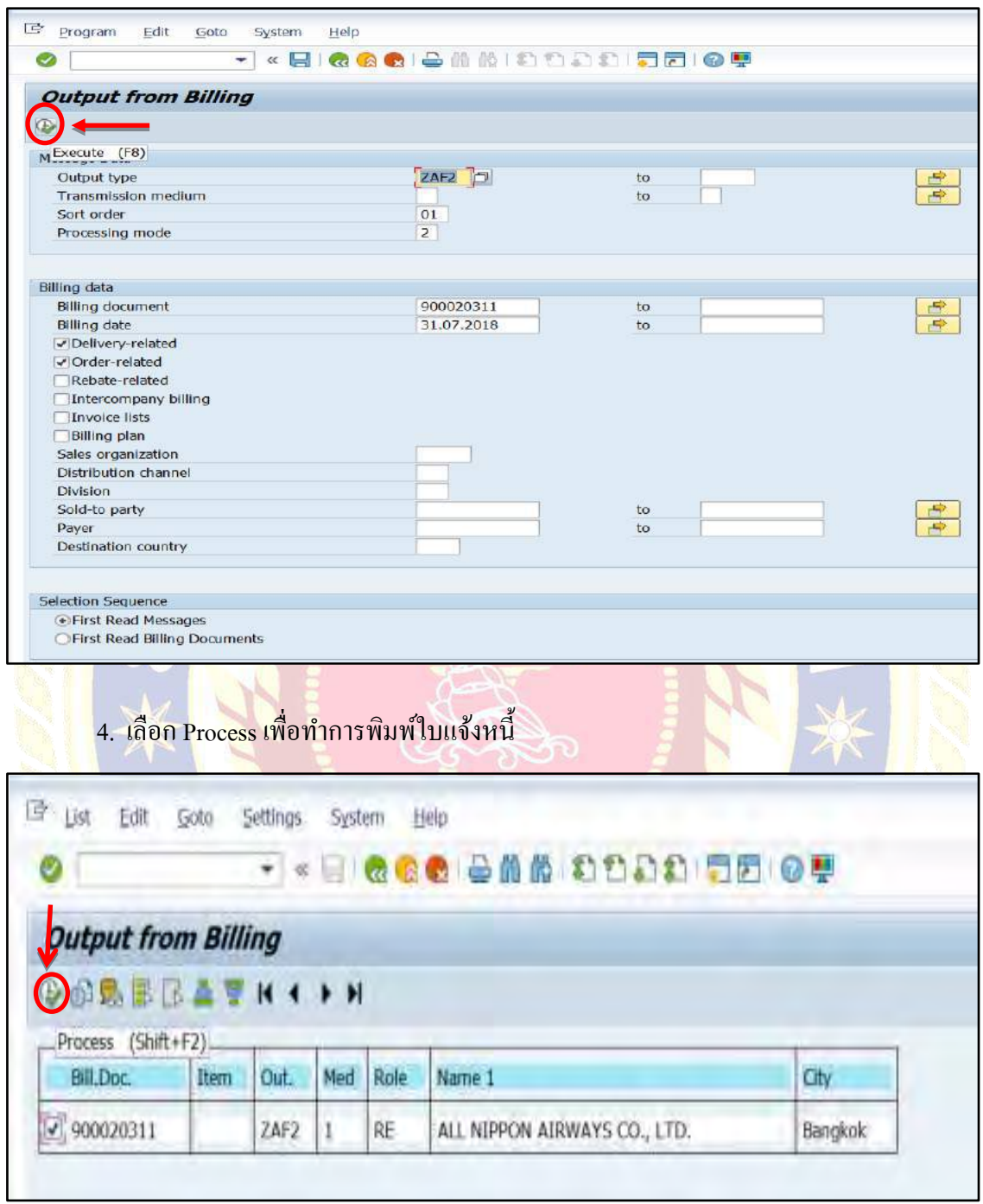

## 3. กด Execute เพื่อทำการดาวน์โหลดเอกสาร

## 5. จะได้ใบแจ้งหนี้ตามภาพ

ldr<br>
Text Edit Goto System **Help** Extras  $\bullet$ **TARICOCIEMMIDDDDDDD** Print Preview for LP01 Page 00001 of 00001 Charlotte Section and Arabic C.C. 900020311 31.07.2018<br>31.08.2018 Brench No.00004 100074 TAX ID.0993000038011 Bead Office NEL NIPOGN ATRACAS CO., LTD.<br>200 Timps Co., LTD.<br>313 Silom Road, Rapgrak,<br>Bangkok , 10500<br>Bangkok , 10500 6,271,978,00  $372, 782, 90$ E Text Edit Goto Extras System Help **VALLAGELLANDOOD**  $\bullet$ Print Preview for LP01 Page 00001 of 00001 Examble C Print and Archive Q. S.  $8,271,975,00$ 4110150 Landang-International - July 2018 4110250 Arreraft Parking-International - July 2018 972, 752.00 antic L'Espanyol katé chron che des cars (611)<br>150 fevr stell desent afformation precise and control (610)<br>170 - Victoric despuis an exercit cars<br>170 - Victoric des cars<br>180 - Paris de la dépuis de la primeira de la primei 6,644,727.00 465,130,89 7.109.857.89 shulaing tak : 189,191,12 SEVEN MILLION ONE HUNDRED MINE THOUSAND EIGHT HUNDRED PIFTY-SEVEN AND EIGHTY-WINE SATANG  $f_{\text{tot}}$   $g$ .

### **ขั้นตอนที่ 7 การพิมพ์ ( Print ) ใบแนบใบแจ้งหนี้**

1. เข้าโปรแกรม SAP เลือก Aviation -SKY Billing – Annexure

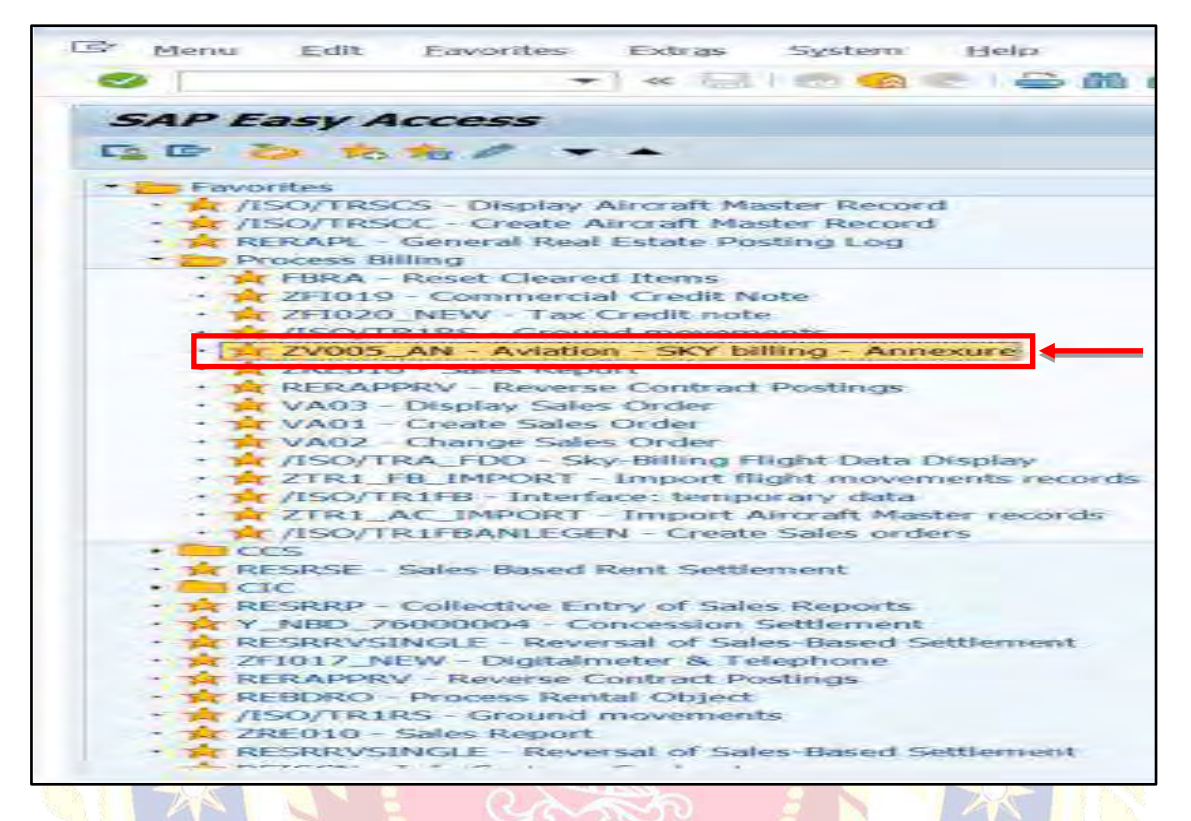

2. ใส่ Billing Date กับ Billing No ของถูกค้า

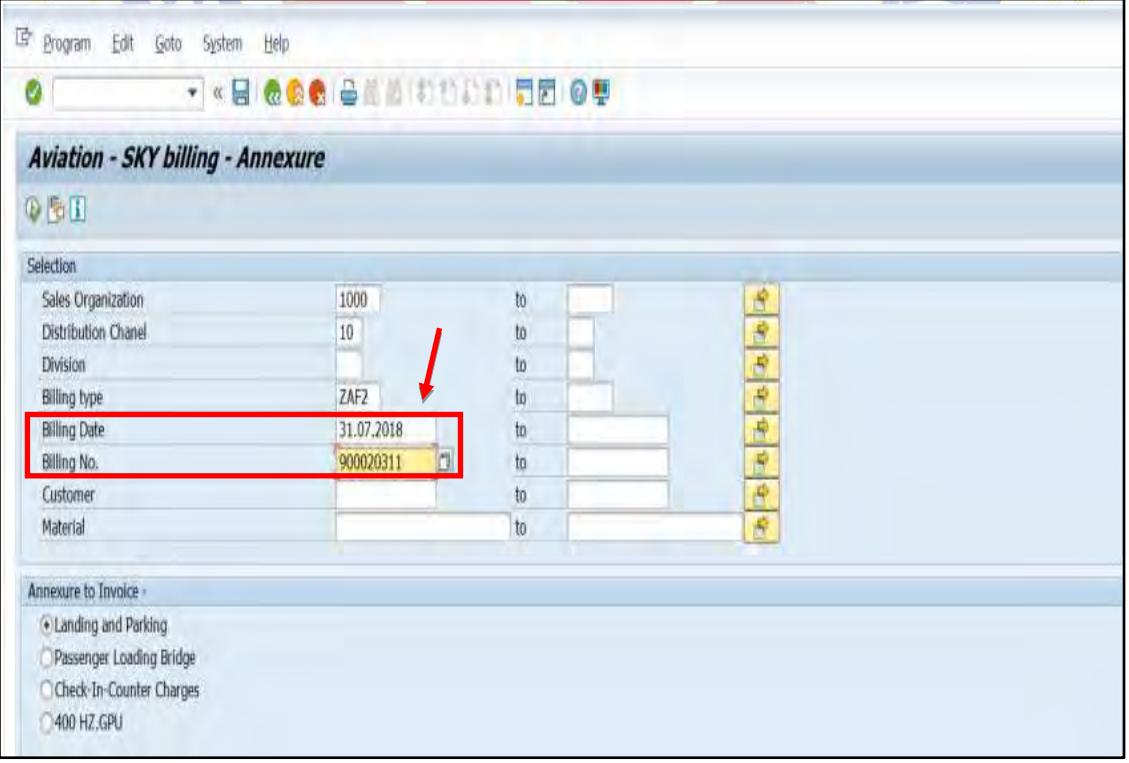

## 3. กดเลือก Execute เพื่อดาวน์โหลดข้อมูล

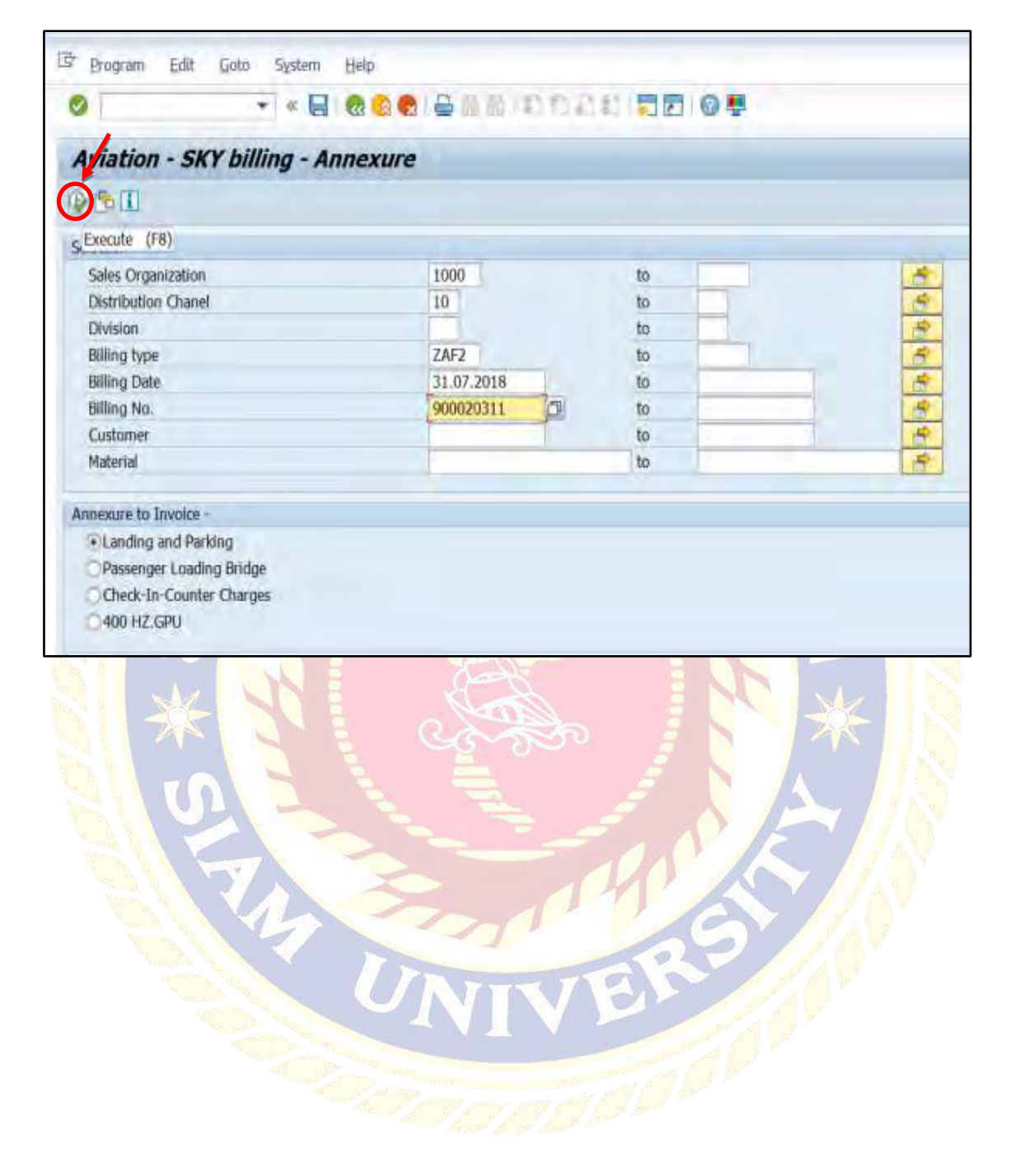

![](_page_55_Picture_10.jpeg)

# 4. เมื่อโหลดเสร็จจะได้ใบแนบใบแจ้งหนี้ตามภาพนี้

## **บทที่ 5**

## **สรุปผลและข้อเสนอแนะ**

#### **5.1 สรุปผลโครงงานหรืองานวิจัย**

5.1.1 สรุปผลโครงงาน

การจัดท าโครงงานเรื่อง "การจัดท าใบแจ้งหนี้ค่าบริการในการขึ้นลงของอากาศยานและ ี ค่าบริการที่เก็บ<mark>อากาศยาน ณ สนามบินสุวรรณภูมิ" นั้นได้ข้อส</mark>รุปตรงตามวัตถุประสงค์ ที่ตั้งไว้ ดังนี้

- <mark>\*\* ได้ท</mark>ราบถึงกฎและระเบียบของ บริษัท ท่าอากาศยานไทย จำกัด (มหาชน) ี่สาขาท่าอากาศ<mark>ยานสุวรรณภูมิ ว่าด้วยเรื่องการจัดทำใบแจ้งหนี้ค่า</mark>บริการ ในการขึ้นลงของอากาศยานและค่าบริการที่เก็บอากาศยาน
- ได้ทราบถึงวิธีการจัดท าใบแจ้งหนี้ค่าบริการในการขึ้นลงของอากาศยานและ ค่าบริการที่เก็บอากาศยาน

5.1.2 ข้อจำกัดหรือปัญหาของโครงงาน

- \*\* ไม่สามารถนำเอกสารจากการปฏิบัติงานจริงมาประกอบการทำโครงงานได้ เนื่องจากเอกสารดังกล่าวเป็ นความลับของลูกค้าไม่สามารถเปิ ดเผยข้อมูลได้
- 5.1.3 ข้อเสนอแนะ
	- ้\* นักศึกษาสหกิจรุ่นต่อไปจัดทำเอกสารต่างๆ ขึ้นเอง โดยรวบรวมจากแหล่งข้อมูล ต่างๆ เช่น หนังสือ หรือ อินเทอร์เน็ต

#### **5.2 สรุปผลการปฏิบัติงานสหกิจศึกษา**

- 5.2.1 ข้อดีของการปฏิบัติงานสหกิจศึกษา
	- ◆ ฝึกการมีความตรงต่อเวลา ความอดทน และมีความรับผิดชอบมากขึ้น ในงานที่ได้รับมอบหมาย
	- ฝึ กความสามารถด้านการพูดและมีความกล้าแสดงออกมากขึ้น
	- \*\* ฝึกการปฏิบัติตนใ<mark>นการปรับตัวเข้ากับผู้อื่นไ</mark>ด้มากขึ้น และมีความสัมพันธ์ที่ดี ้ระหว่างเพื่อนร่วมงาน
	- สามารถน าความรู้จากที่เรียนมามาประยุกต์ใช้ในการปฏิบัติงานสหกิจศึกษาได้
- 5.2.2 ปัญหาที่พบของการปฏิบัติงานสหกิจศึกษา
	- \*\* ขั้นตอนการจั<mark>ดทำใบแจ้ง</mark>หนี้ค่าบริการในการขึ้นลงของอากาศยานและค่าบริการ ีที่เก็บอากาศยานนั้นเป็นความรู้ใหม่สำหรับ<mark>ผู้จัดทำ</mark>จึงปฏิบัติง<mark>านได้ล่า</mark>ช้า ในการจัดทำใบแจ้งหนี้ค่าบริการในการขึ้นลงของอากาศยานและค่าบริการ ที่เก็บอากาศยาน

## 5.2.3. ข้อเสนอแนะ

\*\* ผู้ที่จะมาปฏิบัติงานสหกิจศึกษาที่ บริษัท ท่าอากาศยานไทย จำกัด (<mark>มหาชน</mark>) ี<br>สาข<mark>าท่าอากาศยานสุวรรณภูมิควรมีความรู้พื้นฐานสำหรับ</mark>การจัดทำ<mark>ใบแจ้ง</mark>หนี้ ค่าบริการในการขึ้นลงของอากาศยานและค่าบริการที่เก็บอากาศยาน

## **--ก-**

บริษัท ท่าอากาศยานไทย จำกัด (มหาชน). (2561). *ลักษณะการประกอบธุรกิจของบริษัท ท่าอากาศยานไทย จำกัด (มหาชน).* เข้าถึงได้จาก https://airportthai.co.th/th.

พลพธู ปิยวรรณ. (2535). *ระบบบัญชีโดยคอมพิวเตอร์.* กรุงเทพฯ: บริษัท สำนักพิมพ์ธรรมนิติ จำกัด.

สำนักงานการบินพลเรือนแห่<mark>งประเทศไทย. (2561). *ช้อบังคับของสำนักงานการบินพลเรือนแห่ง*</mark> *ประเทศ<mark>ไทย ฉบับที่ ร. เ*ข้าถึงใ</mark>ด้จาก https://caat.or.th/wpcontent/uploads/2017. อรรถพล ตริ<mark>ตานนท์. (2539). *ระบบบัญชีคอมพิวเตอร์: แนวคิดเพื่อการเปลี่ยนแปลง!*. กรุงเทพฯ:</mark> <mark>บริษัท พิ</mark>มพ์ดี จำกัด.

![](_page_58_Picture_4.jpeg)

#### **ภาคผนวก ก**

## $\blacktriangleright$  บรรยากาศการทำงาน

![](_page_59_Picture_2.jpeg)

#### **ภาคผนวก ข**

## **บรรยากาศการน าเสนอโครงงานกับสถานประกอบการ**

![](_page_60_Picture_2.jpeg)

## **ประวัติผ้จัดท ำ ู**

![](_page_61_Picture_1.jpeg)